UNIVERSIDADE ESTADUAL DO MARANHÃO CENTRO DE CIÊNCIAS TECNOLÓGICAS CURSO DE ENGENHARIA DA COMPUTAÇÃO

**MATHEUS GONZÁLEZ MAIA DE SOUZA** 

# **SISTEMA PARA VERIFICAÇÃO DA NECESSIDADE OU EFICIÊNCIA DE PROTEÇÃO CONTRA DESCARGAS ATMOSFÉRICAS ATRAVÉS DO GERENCIAMENTO DE RISCO**

São Luís

2018

# **MATHEUS GONZÁLEZ MAIA DE SOUZA**

# **SISTEMA PARA VERIFICAÇÃO DA NECESSIDADE OU EFICIÊNCIA DE PROTEÇÃO CONTRA DESCARGAS ATMOSFÉRICAS ATRAVÉS DO GERENCIAMENTO DE RISCO**

Trabalho apresentado ao curso de Graduação em Engenharia da Computação na Universidade Estadual do Maranhão como pré-requisito para obtenção do título de Graduado.

Orientador: Prof. Dr. Rogério Moreira Lima Silva.

São Luís 2018

Souza, Matheus González Maia de. Sistema para verificação da necessidade ou eficiência de proteção contra descargas atmosféricas através do gerenciamento de risco / Matheus González Maia de Souza. – São Luís, 2019. 80 f.

Monografia (Graduação) – Curso de Engenharia da Computação, Universidade Estadual do Maranhão, 2019.

Orientador: Prof. Dr. Rogério Moreira Lima Silva.

1. Gerenciamento de risco. 2. Aplicativo. 3. Android. 4. Kotlin. I. Título.

CDU 004.4

# **MATHEUS GONZÁLEZ MAIA DE SOUZA**

# **SISTEMA PARA VERIFICAÇÃO DA NECESSIDADE OU EFICIÊNCIA DE PROTEÇÃO CONTRA DESCARGAS ATMOSFÉRICAS ATRAVÉS DO GERENCIAMENTO DE RISCO**

Monografia apresentada ao Curso de Engenharia da Computação da Universidade Estadual do Maranhão, como registro para obtenção do grau de Bacharel em Engenharia da Computação.

Aprovada em \_\_\_\_\_ /\_\_\_\_ /2018.

# BANCA EXAMINADORA

# **Prof. Dr. Rogério Moreira Lima Silva**  Orientador

**Prof. Dr. Leonardo Henrique Gonsioroski Furtado da Silva**  Primeiro membro

> **Prof. Me. Airton Egydio Petinelli**  Segundo Membro

#### **AGRADECIMENTOS**

Primeiramente, agradeço a Deus por me conceder saúde, pela sabedoria para enfrentar os momentos difíceis e por me orientar durante toda a minha jornada de estudos. Agradeço também pelas oportunidades, pelas portas que se abriram e que ainda irão se abrir no decorrer dos seus caminhos.

Tenho enorme gratidão aos meus pais, Nadson González Alves de Souza e Regeany Silva Maia de Souza, pelo esforço e sacrifício para me proporcionar um estudo de qualidade, pelos incentivos e pela excelente educação que foi me proporcionada através de seus valores e ensinamentos, graças a estes, eu pude chegar até aqui em minha jornada de estudante e os levarei adiante em minha jornada profissional.

Agradeço a minha namorada, Fabrícia Vieira, por estar ao meu lado no decorrer desta jornada, me dando incentivos, palavras de apoio em momentos difíceis e por me proporcionar a alegria de superar estes obstáculos.

Agradeço também a todos os amigos de curso conquistados no decorrer desta graduação e que foram essenciais, em especial à Max Cesar, Elizeu Matheus e Vítor Thomaz, que no decorrer desta jornada estiveram ao meu lado, e que juntos, superamos diversas dificuldades.

E concluindo os agradecimentos, agradeço à Universidade Estadual do Maranhão e aos professores do Curso de Engenharia de Computação, pela oportunidade de estudo e pelo compartilhamento de conhecimento que me formaram como o estudante que sou e que formarão meu futuro profissional. Em especial, aos meus orientadores Prof. Dr. Rogério Moreira Lima e Prof. Me. Alfredo Costa Oliveira Junior que me acompanharam no decorrer da graduação e na elaboração deste trabalho.

#### **RESUMO**

Devido à enorme quantidade de descargas atmosféricas que incidem no Brasil e à grande quantidade de informações em forma de equações, variáveis, tabelas e texto corrido para se efetuar o gerenciamento de risco da norma ABNT 5412-2 de 2015, o trabalho do profissional que atua na projeção de proteções contra descargas atmosféricas se torna bastante demorado, ineficiente e as vezes inviável. Este projeto visa facilitar a vida deste profissional, através da implementação do aplicativo SIGER (Sistema de Gerenciamento de Risco) na linguagem de programação Kotlin e para o sistema operacional mobile Android (o mais utilizado no mundo), fazendo com que as informações do gerenciamento de risco da norma estejam implementadas no aplicativo de forma que o profissional consiga fazer o seu trabalho de maneira mais rápida, simples e eficiente.

**Palavras-chave:** Gerenciamento de risco. Aplicativo. Android. Kotlin.

#### **ABSTRACT**

Due to the enormous amount of atmospheric discharges occurring in Brazil and the large amount of information in the form of equations, variables, tables and text to perform the risk management of ABNT 5412-2 of 2015, the work of the professional that acts in the projection of lightning protection becomes quite time consuming, inefficient and sometimes impracticable. This project aims to facilitate the life of this professional by implementing the SIGER (Risk Management System) application in the Kotlin programming language and for the Android mobile operating system (the most used in the world), making the risk management information of the standard are implemented in the application so that the professional can get the job done faster, simpler and more efficiently.

**Key-words:** Risk management. Application. Android. Kotlin.

# **LISTA DE FIGURAS**

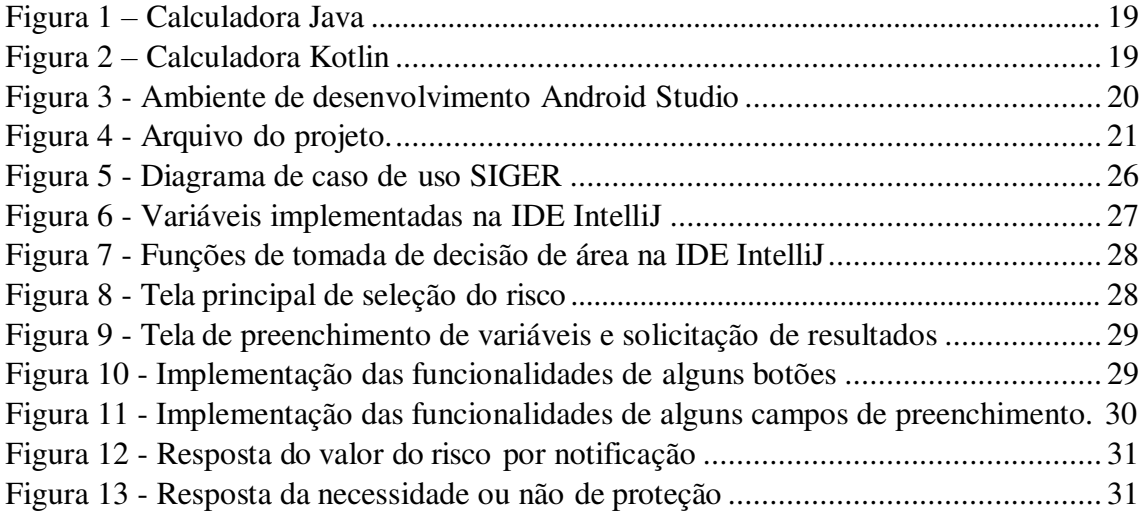

# **LISTA DE TABELAS**

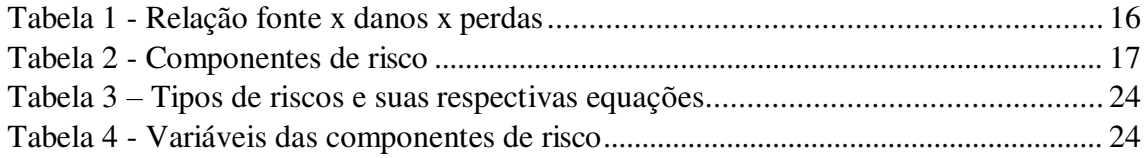

#### **LISTA DE SIGLAS**

- ELAT Grupo de Eletricidade Atmosférica
- INPE Instituto Nacional de Pesquisas Espaciais
- ABNT Associação Brasileira de Normas Técnicas
- NBR Norma Brasileira
- OS Operational System
- JVM Java Virtual Machine
- IDE Integrated Development Environment
- SIGER Sistema de Gerenciamento de Risco

#### SPDA – Sistema de Proteção contra Descargas Atmosféricas

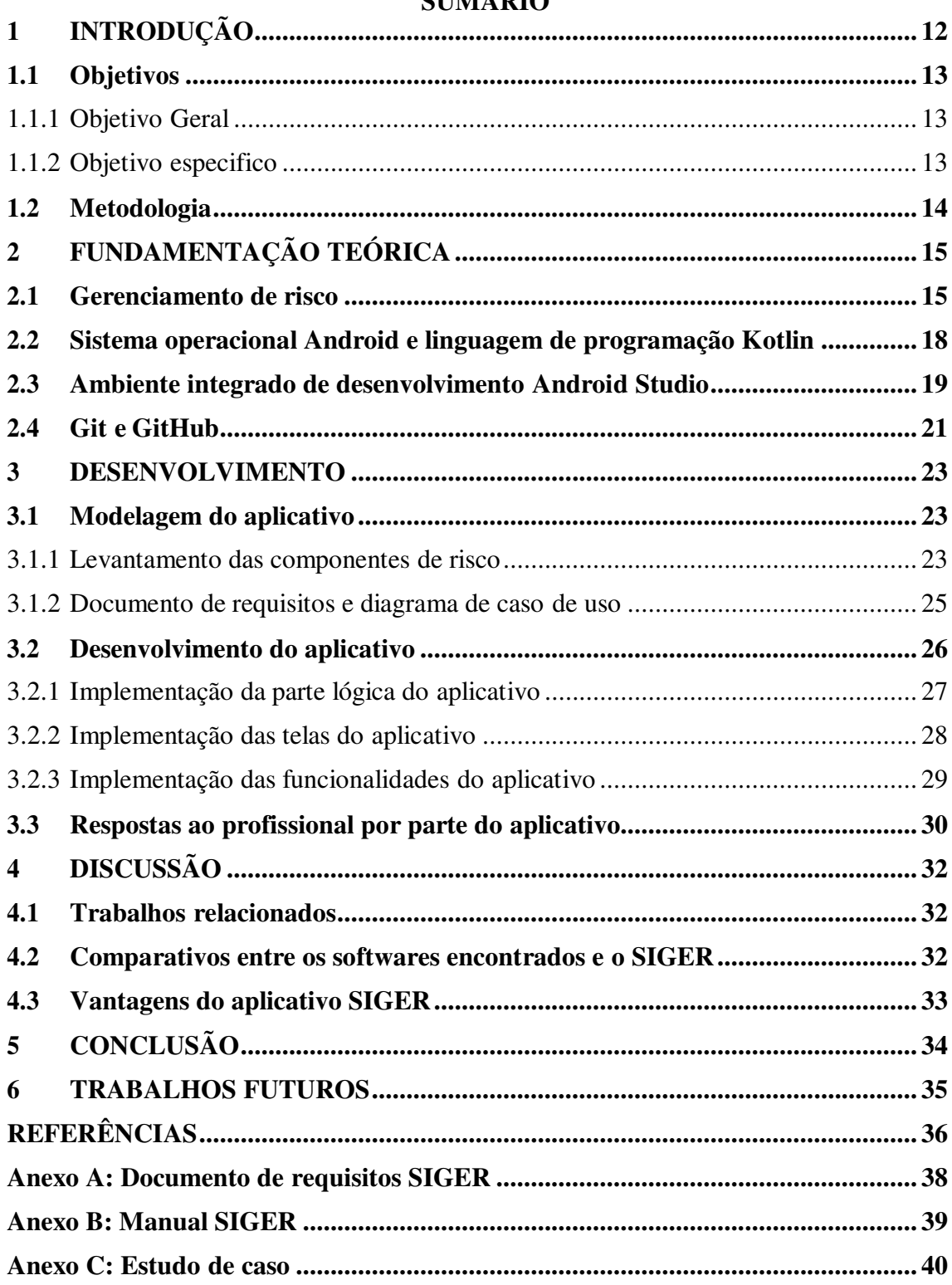

# **SUMÁRIO**

## <span id="page-11-0"></span>**1 INTRODUÇÃO**

O Brasil lidera o ranking mundial de incidência de descargas atmosféricas, sendo o verão, a estação que registra a maior incidência. Segundo o coordenador do Grupo de Eletricidade Atmosférica (ELAT) / Instituto Nacional de Pesquisas Espaciais (INPE) JUNIOR (2015), a região tropical do planeta é a que mais favorece a formação de tempestades e consequentemente a formação de descargas atmosféricas e como Brasil é o maior país tropical do mundo, o mesmo se torna líder deste ranking mundial de incidência de descargas. (INPE, 2015).

Entre 2012 e 2017, o Brasil registrou o número médio anual de 77,8 milhões de descargas atmosféricas, tendo 2012 como o ano que registrou o maior número de descargas em todo o período avaliado com 94,3 milhões, isto se deve ao aumento acentuado de descargas na região norte do país ocasionado pelo fenômeno La Niña. Nos anos seguintes, houve uma queda quase que constante no número de incidência de descargas atmosféricas, até que em 2015 o número voltou a subir devido ao fenômeno El Niño, responsável pelo aumento acentuado de descargas nas regiões sul, sudeste e centro-oeste do país, saindo de 62,9 milhões em 2014 para 68,6 milhões. (INPE, 2017).

Dentre os estados do Brasil, o estado do Tocantins se destaca com a maior densidade de descargas atmosféricas, registrando 17,1 descargas por km<sup>2</sup>, seguido pelo estado do Amazonas (15,8), do Acre (15,8), do Maranhão (13,3) e do Pará (12,4), formando os 5 primeiros estados com a maior densidade de descargas por  $km<sup>2</sup>$  por ano. As 5 primeiras capitais com maior densidade são: Rio Branco (30,13), Palmas (19,21), Manaus (18,93), São Luís (15,12) e Belém (14,47). Com todos estes dados e informações disponibilizadas pelo instituto, observa-se que no Brasil as descargas atmosféricas podem se tornar uma grande ameaça à população, aos seres vivos, às estruturas, seus conteúdos e instalações. (INPE, 2017).

Em média no Brasil, 300 pessoas são atingidas direta ou indiretamente por descargas atmosféricas por ano, onde destas, 100 morrem. No ano de 2014, o Instituto Nacional de Pesquisas Espaciais fez um levantamento dos dados de mortes por descargas atmosféricas e constatou que até a metade do mês de novembro houveram 84 mortes no país, sendo este, um número levemente inferior ao registrado no ano de 2013, onde foram registradas 88 mortes, números considerados bastante elevados se comparado à países mais desenvolvidos. (INPE, 2014).

A grande maioria das mortes ocasionadas por descargas atmosféricas são causadas pela tensão de passo, que é basicamente a diferença de potencial entre as pernas de uma pessoa ou de um animal (principalmente gados em zonas rurais), onde, a partir de uma alta tensão de uma descarga que atinge o solo, por exemplo, ocorrerá o rompimento do dielétrico (isolação) do mesmo e como a corrente tende a ir de um ponto de maior potencial para o de menor potencial, o corpo torna-se um facilitador para a passagem da corrente, ocasionando a morte. (MUNDO DA ELÉTRICA, 2019).

Atualmente não existem métodos ou dispositivos que sejam capazes de alterar fenômenos naturais a ponto de, por exemplo, anular o acontecimento de uma descarga atmosférica. Sendo assim, constatadas as ameaças que uma descarga pode oferecer, o que se pode fazer é buscar meios de se proteger das mesmas, e antes de mais nada, deve-se determinar se estas descargas atmosféricas oferecem ou não riscos em uma determinada região ou estrutura através do gerenciamento de risco proposto na norma ABNT 5419-2 de 2015 vigente nos dias atuais. (ABNT 5419-1, 2015).

### <span id="page-12-0"></span>**1.1 Objetivos**

#### <span id="page-12-1"></span>1.1.1 Objetivo Geral

 Facilitar o trabalho dos profissionais que atuam na projeção de proteções contra descargas atmosféricas e que utilizam o gerenciamento de risco da norma ABNT 5419-2 de 2015 para determinação da necessidade de proteção.

#### <span id="page-12-2"></span>1.1.2 Objetivo especifico

- Modelar e desenvolver um aplicativo Android capaz de efetuar os cálculos do gerenciamento de risco e que traga mobilidade e praticidade ao profissional.
- Fazer com que a ferramenta responda ao profissional a respeito da necessidade ou eficiência (caso já exista) de proteção contra descargas atmosféricas com base no gerenciamento de risco.
- Elaborar um manual do usuário para auxiliar o profissional na utilização do aplicativo e evitar consultas na norma ABNT 5419-2 de 2015.

### <span id="page-13-0"></span>**1.2 Metodologia**

Este capítulo tem como intuito relatar de que maneira foi realizada a pesquisa para o desenvolvimento deste presente trabalho, considerando o tipo de abordagem, os cenários e contextos, o sujeito e os procedimentos para se chegar ao resultado final (MORETTI, 2018). Sendo assim, este trabalho se qualifica como uma pesquisa exploratória, pois o estudo foi desenvolvido a partir de:

- Análise do documento: Caracterizada pelo estudo da norma técnica ABNT 5419-2 de 2015 (que se tratava de um tema inicialmente "desconhecido"), no intuito de obter conhecimento do funcionamento do gerenciamento de risco.
- Pesquisa bibliográfica: Caracterizada pelo estudo do livro "Android Essencial com Kotlin" de LECHEDA (2017) para obtenção de conhecimento da linguagem de programação Kotlin, objetivando o desenvolvimento do aplicativo.

A abordagem utilizada pode ser considerada quali-quantitativa, pois o trabalho se baseia em números (neste caso de descargas atmosféricas no Brasil, para apresentar o problema) e na análise da norma para o desenvolvimento do aplicativo (que se baseia completamente no gerenciamento de risco da norma citada anteriormente), destinado à profissionais que atuam na projeção de proteções contra descargas atmosféricas, auxiliando-os na determinação da necessidade ou eficiência de proteção.

# <span id="page-14-0"></span>**2 FUNDAMENTAÇÃO TEÓRICA**

Esta seção fundamenta toda a teoria necessária para o desenvolvimento do aplicativo, incluindo sua parte lógica, linguagem de programação, ambiente de desenvolvimento e de armazenamento.

#### <span id="page-14-1"></span>**2.1 Gerenciamento de risco**

As descargas atmosféricas que incidem sobre a terra podem oferecer perigo para as estruturas e para as linhas de energia e de sinal, os perigos oferecidos por estas descargas podem causar os seguintes danos: ferimentos a seres vivos por choque elétrico (D1), danos físicos (D2) e falha de sistemas eletroeletrônicos (D3). Além dos danos, os perigos oferecidos pela descarga podem causar as seguintes perdas: perda de vida humana (L1), perda de serviço ao público (L2), perda de patrimônio cultural (L3) e perda de valor econômico (L4). Os efeitos advindos dos danos e das falhas podem se estender às estruturas vizinhas ou podem envolver o meio ambiente. (ABNT 5419-2, 2015).

No intuito de reduzir as perdas ocasionadas pelas descargas atmosféricas, segundo a Norma Brasileira 5419-2 de 2015, medidas de proteção podem se tornar necessárias. E para que se tenha a certeza da necessidade, a utilização da análise/gerenciamento de risco se torna essencial como meio de confirmação. O risco (RX), como definido na norma, é a provável perda média anual em uma estrutura devido às descargas atmosféricas, e é dependente de: o número anual de descargas atmosféricas que influenciam a estrutura  $(N_X)$ , a probabilidade de dano por uma das descargas atmosféricas que influenciam  $(P_X)$  e a quantidade média das perdas causadas  $(Lx)$ .

As descargas atmosféricas que influenciam a estrutura seguem a seguinte divisão: descargas diretas à estrutura (S1), descargas próximas à estrutura (S2), descargas diretas às linhas que adentram a estrutura (linhas de energia e/ou de sinal) (S3) e descargas próximas às linhas que adentram a estrutura (S4). Descargas atmosféricas diretas à estrutura e às linhas conectadas podem causar ferimentos a seres vivos por choque elétrico, danos físicos e falha de sistemas eletroeletrônicos, descargas próximas à estrutura e às linhas conectadas podem causar falha de sistemas eletroeletrônicos. (ABNT 5419-2, 2015).

<span id="page-15-0"></span>

| Descarga atmosférica                                                                                   |                | <b>Estrutura</b>      |                        |  |
|----------------------------------------------------------------------------------------------------|----------------|-----------------------|------------------------|--|
| Ponto de impacto                                                                                       | Fonte de danos | <b>Tipos de danos</b> | <b>Tipos de perdas</b> |  |
|                                                                                                    |                | D <sub>1</sub>        | L1, L4 $a$             |  |
|                                                                                                    | S <sub>1</sub> | D <sub>2</sub>        | L1, L2, L3, L4         |  |
|                                                                                                    |                | D <sub>3</sub>        | L1 $b$ , L2, L4        |  |
|                                                                                                    |                |                       |                        |  |
|                                                                                                    |                |                       |                        |  |
|                                                                                                    | S <sub>2</sub> | D <sub>3</sub>        | L1 $b$ , L2, L4        |  |
|                                                                                                    |                |                       |                        |  |
|                                                                                                    |                |                       |                        |  |
|                                                                                                    |                | D <sub>1</sub>        | L1, L4 $a$             |  |
|                                                                                                    | S <sub>3</sub> | D <sub>2</sub>        | L1, L2, L3, L4         |  |
|                                                                                                    |                | D <sub>3</sub>        | L1 b, L2, L4           |  |
|                                                                                                    |                |                       |                        |  |
|                                                                                                    |                |                       |                        |  |
|                                                                                                    | S <sub>4</sub> | D <sub>3</sub>        | L1 b, L2, L4           |  |
|                                                                                                    |                |                       |                        |  |
|                                                                                                    |                |                       |                        |  |
| a Somente para propriedades onde animais possam ser perdidos.                                          |                |                       |                        |  |
| <sup>b</sup> Somente para estruturas com risco de explosão ou para hospitais ou outras estruturas onde |                |                       |                        |  |
| falhas de sistemas internos podem imediatamente colocar em perigo a vida humana.                       |                |                       |                        |  |

Tabela 1 - Relação fonte x danos x perdas.

Fonte: ABNT 5419-2, 2015.

As componentes Rx, Nx, Px e Lx variam de acordo com a divisão das descargas que influenciam a estrutura (S1, S2, S3 e S4) e com os possíveis danos e falhas (D1, D2 e D3), como mostra a tabela 2 abaixo.

<span id="page-16-0"></span>

|                                                                      | Fonte de danos                    |                                                 |                                                                     |                          |
|----------------------------------------------------------------------|-----------------------------------|-------------------------------------------------|---------------------------------------------------------------------|--------------------------|
|                                                                      | $\overline{\mathsf{S1}}$          | $\overline{\mathsf{S2}}$                        | $\overline{\text{S3}}$                                              | $\overline{\mathsf{S}4}$ |
|                                                                      | <b>Descarga</b>                   | <b>Descarga</b>                                 | <b>Descarga</b>                                                     | <b>Descarga</b>          |
| <b>Danos</b>                                                         | Atmosférica na                    | atmosférica                                     | atmosférica na                                                      | atmosférica              |
|                                                                      | estrutura                         | próxima da                                      | linha conectada                                                     | próxima da linha         |
|                                                                      |                                   | estrutura                                       |                                                                     | conectada                |
|                                                                      |                                   |                                                 |                                                                     |                          |
| D <sub>1</sub><br>Ferimentos a<br>seres vivos por<br>choque elétrico | $R_A = N_D \times P_A \times L_A$ |                                                 | $R_U = (N_L + N_{DJ}) \times P_U$<br>x Lu                           |                          |
|                                                                      |                                   |                                                 |                                                                     |                          |
| D <sub>2</sub><br>Danos físicos                                      | $R_B = N_D \times P_B \times L_B$ |                                                 | $Rv = (N_L + N_{DJ}) \times P_V$<br>x L <sub>v</sub>                |                          |
| D <sub>3</sub>                                                       |                                   |                                                 |                                                                     |                          |
| Falha de                                                             |                                   | $R_C = N_D x P_C x L_C   R_M = N_M x P_M x L_M$ | $P_W = (N_L + N_{DJ}) \times P_W$ $R_Z = N_I \times P_Z \times L_Z$ |                          |
| sistemas                                                             |                                   |                                                 | x Lw                                                                |                          |
| eletroeletrônicos                                                    |                                   |                                                 |                                                                     |                          |

Tabela 2 - Componentes de risco.

Fonte: ABNT 5419-2, 2015.

O número anual de descargas atmosféricas que influenciam a estrutura  $(N_X)$ depende das dimensões, características, densidade de descargas atmosféricas para a terra na região e das características do meio ambiente, da estrutura e da(s) linha(s). A probabilidade de danos por uma das descargas atmosféricas que influenciam  $(P_X)$  depende da estrutura, das linhas de energia e/ou de sinal e das características da corrente da descarga atmosférica, bem como do tipo e da eficiência das medidas de proteção que foram ou não efetuadas. A quantidade média das perdas causadas  $(L_X)$  depende da extensão dos danos pela estrutura como um todo ou por suas zonas, e também dos efeitos consequentes ocasionados por uma descarga. (ABNT 5419- 2, 2015).

Conforme a Norma Brasileira 5419-2 de 2015, os efeitos da implementação de medidas de proteção resultam das características de cada uma, podendo reduzir a probabilidade de danos por uma das descargas atmosféricas que influenciam e a quantidade média das perdas

causadas. A decisão de implementar uma proteção contra descargas atmosféricas pode ser tomada de forma independente do resultado da análise/gerenciamento de risco, caso, por exemplo, o profissional assuma que para uma certa estrutura em avaliação, a proteção seja realmente necessária.

#### <span id="page-17-0"></span>**2.2 Sistema operacional Android e linguagem de programação Kotlin**

O sistema operacional (OS) Android, é o OS móvel do Google e líder mundial deste segmento. Atualmente o Android está disponível para diversas plataformas, como por exemplo: smartphones e tablets, televisão (Google TV), relógios (Android Wear), óculos (Google Glass), carros (Android Auto), e é o sistema operacional móvel mais utilizado no mundo. O segmento mobile é um grande pilar na área de tecnologia, e o mercado de aplicativo não para de se manter em ascensão, rendendo bilhões todos os anos e se tornando cada vez mais um excelente nicho de mercado. (LECHEDA, 2017).

No evento Google I/O 2017 foi anunciado que já existem mais de 2 bilhões de dispositivos Android ativados no mundo e foi oficialmente anunciado, também, o suporte à linguagem de programação Kotlin por parte do Google, arrancando aplausos dos presentes na plateia. O que torna este, um grande passo para o desenvolvimento de aplicativos para Android de forma mais produtiva e divertida. (LECHEDA, 2017).

Kotlin é uma linguagem de programação desenvolvida pela empresa JetBrains (mesma desenvolvedora da plataforma Android Studio) e é conhecida por possuir uma sintaxe muito simples, moderna e expressiva, pois, se comparada à linguagem de programação Java, é notório que se pode escrever o mesmo código com muito menos linhas, como ilustram as figuras 1 e 2. Porém tanto o Kotlin como o Java, são compilados para executar na JVM (Java Virtual Machine), o que proporciona interoperabilidade entre eles. (LECHEDA, 2017).

<span id="page-18-0"></span>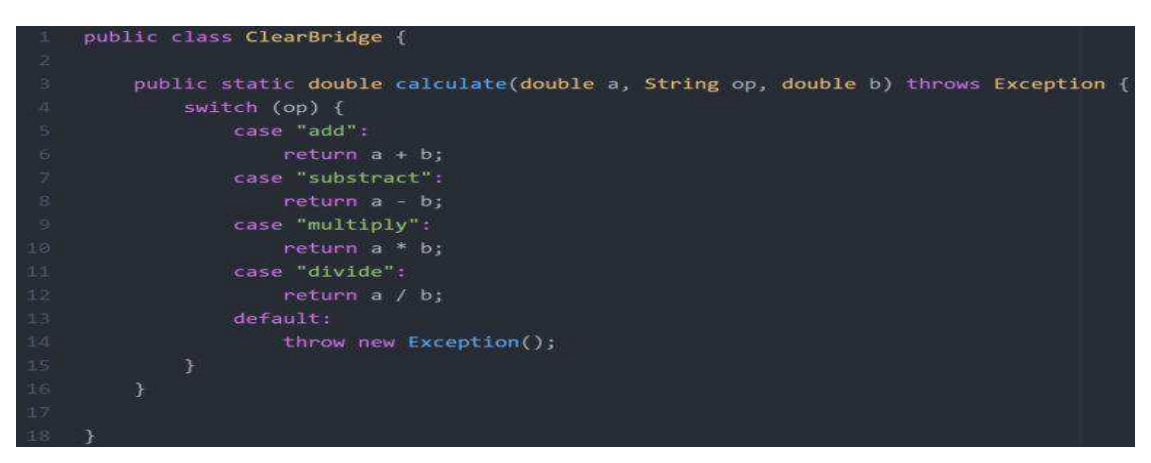

Figura 1 – Calculadora Java.

Fonte: DOSSEY, 2018.

<span id="page-18-1"></span>Figura 2 – Calculadora Kotlin.

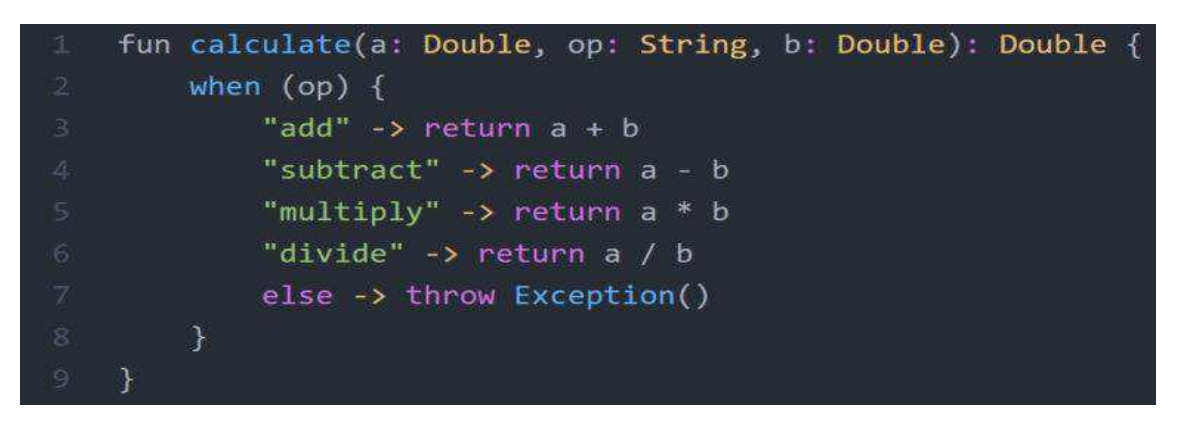

Fonte: DOSSEY, 2018.

A principal vantagem da linguagem Kotlin sobre a linguagem Java talvez seja o conjunto de recursos disponíveis em Kotlin, pois o mesmo adiciona novas capacidades importantes nos projetos Android que ainda não é possível encontrar em Java, como por exemplo: proteção contra nulo (Null Safety), funções estendidas, lambdas, classes de dados (Data Classes), imutabilidade e co-rotinas. Tornando a linguagem Kotlin ainda mais visada e valorizada. (CORDEIRO, 2017).

### <span id="page-18-2"></span>**2.3 Ambiente integrado de desenvolvimento Android Studio**

O ambiente integrado de desenvolvimento (IDE) Android Studio tem como base a IDE Intellij Community Version e é um ambiente especificamente utilizado para o desenvolvimento de aplicativos para a plataforma Android. A IDE Android Studio é

considerada mais didática, necessita de menos configurações e aumenta significativamente a produtividade, esta IDE foi lançada de forma oficial no evento Google I/O em 2013 e ao final de 2014, a Google fez o lançamento da versão 1.0 do ambiente, fazendo com que programadores adeptos do Eclipse se sentissem incentivados a trabalhar neste ambiente. (BRITO, 2015).

<span id="page-19-0"></span>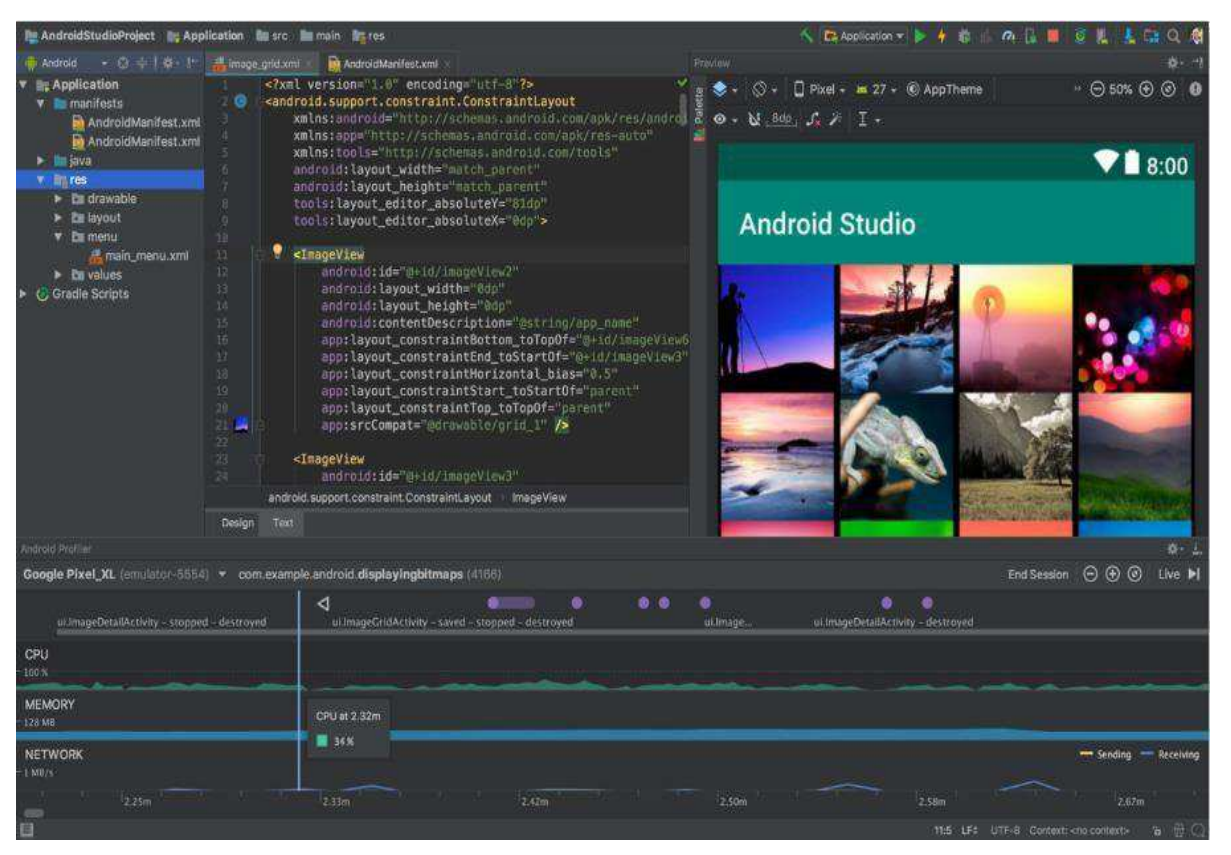

Figura 3 - Ambiente de desenvolvimento Android Studio.

Fonte: DEVELOPERS, 2018.

A IDE Android Studio possui diversas vantagens sobre outras IDEs, como por exemplo: interface mais atraente, inúmeros recursos específicos para a plataforma Android, recursos de autocomplete do código mais completos, agrupamentos de recursos das IDEs Intellij e Eclipse, sugestões apresentadas automaticamente, fácil integração com sistemas de controle de versão como o Git e Subversion, permite a Injection Language o que possibilita que strings de outras linguagens sejam validadas pelo Android Studio, etc. (BRITO, 2015)

O Ambiente de desenvolvimento Android, além de gratuito, é multiplataforma, operando em diversos sistemas tais como: Windows, Linux ou MacOS, sendo o processo de desenvolvimento praticamente o mesmo, independentemente da plataforma escolhida. (BRITO, 2015).

Cada projeto no Android Studio é estruturado com um ou mais módulos com arquivos contendo código-fonte e recursos, os tipos de módulo incluem: módulos de aplicativo Android, módulos de biblioteca e módulos do Google App Engine. De forma padrão, o Android Studio exibe os arquivos de projetos na vista de projetos Android, como mostra a figura 4. Esta vista é organizada por módulos de forma a facilitar o acesso rápido aos principais arquivosfonte do projeto. Todos os arquivos da compilação podem ser visualizados no nível superior em Gradle Scripts e cada módulo de aplicativo contém as pastas: manifestos, java e recursos. (DEVELOPERS, 2018).

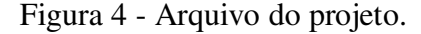

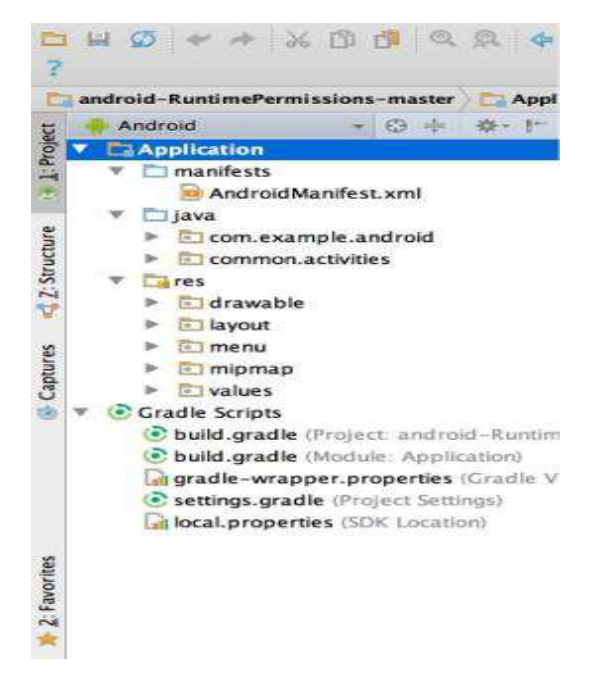

Fonte: DEVELOPERS, 2018.

#### <span id="page-20-0"></span>**2.4 Git e GitHub**

O Git é um sistema que tem como função o controle de arquivos. Através destes arquivos é possível desenvolver projetos em que diversas pessoas podem contribuir simultaneamente por haver um sistema de versão, onde estas, fazem edições, criam novos arquivos e permitem que os mesmos possam existir sem correr o risco de suas alterações serem sobrescritas. (SCHMITZ, 2015).

Um outro fator de grande importância do Git é a possibilidade de criar diversos snapshots, mais conhecidos como branch, que funciona como uma cópia espelho onde o desenvolvedor faz uma espécie de cópia do seu projeto e trabalha nela sem que outras pessoas

possam visualizar ou alterar o mesmo. Caso o desenvolvedor queira disponibilizar este projeto com as alterações, basta fazer um merge de volta do seu branch até o projeto original. (SCHMITZ, 2015).

O GitHub é a rede para programadores onde é possível criar repositórios públicos e privados para os projetos, dar follow em outros desenvolvedores, fazer download de projetos, modificá-los, receber atualizações de modificações, etc. Projetos de grande porte já estão disponíveis no GitHub com seus códigos fonte, dentre os projetos estão: JQuery, Eclipse, VRaptor, Twitter, entre outros. (GAMA, 2012).

Segundo GAMA, a relação entre o Git e o GitHub é que os dois se integram de forma bem simples, possibilitando criar um repositório no GitHub e "commitar" as alterações do projeto Git, fazendo com que o mesmo se torne público.

#### <span id="page-22-0"></span>**3 DESENVOLVIMENTO**

Este capítulo apresenta todo o desenvolvimento do aplicativo SIGER (Sistema de Gerenciamento de Risco), que foi dividido conforme os objetivos específicos da seção 1.1.2, começando pela modelagem e desenvolvimento do aplicativo, em seguida, passando pela responda às necessidades do profissional que atua na projeção de proteções contra descargas atmosféricas, verificando a necessidade ou eficiência de proteção em estruturas e por último a elaboração do Manual SIGER (Anexo B).

Inicialmente foi realizado um minucioso estudo das normas ABNT 5419 (partes 1, 2, 3 e 4) de 2015 como solicitado pelo orientador e em seguida apresentado aos envolvidos no projeto deste trabalho nos meses de abril e maio do ano de 2018. Após as apresentações, ficou definido juntamente com o orientador que o objetivo deste trabalho seria desenvolver um aplicativo Android que faça o gerenciamento de risco (Seção 2.1) para os riscos de perda de vida humana (R1), de perda de serviço ao público (R2) e de perda de patrimônio cultural (R3), respondendo ao profissional com relação a necessidade ou eficiência de proteção para estruturas, com base na comparação do valor do risco calculado com seu respectivo valor de risco tolerável, tudo previsto na norma ABNT 5419-2 de 2015.

#### <span id="page-22-1"></span>**3.1 Modelagem do aplicativo**

Tendo em vista a definição do objetivo deste trabalho, tornou-se necessário o levantamento de todas as informações pertinentes ao desenvolvimento do aplicativo, informações estas, que compõem a modelagem do mesmo, são elas: levantamento das componentes de risco, documento de requisitos e diagrama de caso de uso. E somente após ter todas essas informações levantadas, foi possível progredir ao desenvolvimento do aplicativo.

#### <span id="page-22-2"></span>3.1.1 Levantamento das componentes de risco

Sendo assim, o primeiro passo foi levantar as variáveis e equações que compõem as componentes de risco (vistas na tabela 2 da seção 2.1) do gerenciamento de risco, variáveis estas, que foram detalhadas no Manual SIGER (Anexo B) deste trabalho e que podem ser vistas de forma mais resumida na tabela 4. Para cada tipo de risco abordado neste trabalho, utiliza-se

a soma de suas componentes de risco específicas para obtenção do valor final do risco, como mostra a tabela 3 abaixo:

<span id="page-23-0"></span>

| Tipos de riscos                                                                                            | <b>Equações</b>                                                                  |  |
|----------------------------------------------------------------------------------------------------|----------------------------------------------------------------------------------|--|
| $R1A^a$                                                                                                    |                                                                                  |  |
| Risco de perda de vida                                                                                     | $R_{1A} = R_{A1} + R_{B1} + R_{C1} + R_{M1} + R_{U1} + R_{V1} + R_{W1} + R_{Z1}$ |  |
| humana                                                                                                    |                                                                                  |  |
| R1B <sup>b</sup>                                                                                           |                                                                                  |  |
| Risco de perda de vida                                                                                     | $R_{1A} = R_{A1} + R_{B1} + R_{U1} + R_{V1}$                                     |  |
| humana                                                                                                    |                                                                                  |  |
| R <sub>2</sub>                                                                                             |                                                                                  |  |
| Risco de perda de serviço                                                                                  | $R_2 = R_{B2} + R_{C2} + R_{M2} + R_{V2} + R_{W2} + R_{Z2}$                      |  |
| ao público                                                                                                 |                                                                                  |  |
| R <sub>3</sub>                                                                                             |                                                                                  |  |
| Risco de perda de                                                                                          | $R_3 = R_{B3} + R_{V3}$                                                          |  |
| patrimônio cultural                                                                                        |                                                                                  |  |
| a Somente para estruturas com risco de explosão e para hospitais com equipamentos elétricos para           |                                                                                  |  |
| salvar vidas ou outras estruturas em que a falha de sistemas internos possa imediatamente por a            |                                                                                  |  |
| vida humana em risco.                                                                                      |                                                                                  |  |
| <sup>b</sup> Para estruturas que correm risco de perda de vida humana, mas que não se encaixam na condição |                                                                                  |  |
| anterior $(^\alpha)$ .                                                                                     |                                                                                  |  |

Tabela 3 – Tipos de riscos e suas respectivas equações.

Fonte: Adaptada da norma ABNT 5419-2 de 2015.

| <b>Componentes</b> | Variáveis equacionadas                                                                                                    |
|--------------------|----------------------------------------------------------------------------------------------------|
| de risco           |                                                                                                    |
| $R_{A1}$           | $R_{A1} = N_{G1} \times A_{D1} \times C_{D1} \times 10^{-6} \times P_{TA1} \times P_{B1} \times rt_1 \times Lt_1 \times nz_1 / nt_1 \times tz_1 / 8760$                                   |
| $R_{B1}$           | $R_{B1} = N_{G1} \times A_{D1} \times C_{D1} \times 10^{-6} \times P_{B1} \times rp_1 \times rf_1 \times hz_1 \times Lf_1 \times nz_1 / nt_1 \times tz_1 / 8760$                          |
| $R_{C1}$           | $R_{C1} = N_{G1} \times A_{D1} \times C_{D1} \times 10^{-6} \times P_{SPD1} \times C_{LD1} \times L_{O1} \times nZ_1 / nt_1 \times tz_1 / 8760$                                           |
| $R_{M1}$           | $R_{M1}$ = N <sub>G1</sub> x $A_{M1}$ x 10 <sup>-6</sup> x $P_{M1}$ x Lo <sub>1</sub> x nz <sub>1</sub> / nt <sub>1</sub> x tz <sub>1</sub> / 8760                                        |
| Ru <sub>1</sub>    | $R_{U1} = ((N_{G1} \times A_{L1} \times C_{i1} \times C_{e1} \times C_{T1} \times 10^{-6}) + (N_{G1} \times A_{DJ1} \times C_{D1} \times C_{T1} \times 10^{-6})) \times P_{TU1} \times$   |
|                    | $P_{FB1}$ x $P_{LD1}$ x $C_{LD1}$ x $rt_1$ x $Lt_1$ x $nz_1/nt_1$ x $tz_1/8760$                                                                                                    |
| $R_{V1}$           | $P_{V1} = ((N_{G1} \times A_{L1} \times C_{H1} \times C_{F1} \times C_{T1} \times 10^{-6}) + (N_{G1} \times A_{DJ1} \times C_{D1} \times C_{T1} \times 10^{-6})) \times P_{E1} \times$    |
|                    | $P_{LD1}$ x $C_{LD1}$ x $rp_1$ x $rf_1$ x $hz_1$ x $Lf_1$ x $nz_1$ / $nt_1$ x $tz_1$ / 8760                                                                                               |
| $R_{W1}$           | $R_{W 1} = ((N_{G1} \times A_{L1} \times C_{i1} \times C_{e1} \times C_{T1} \times 10^{-6}) + (N_{G1} \times A_{DJ1} \times C_{D1} \times C_{T1} \times 10^{-6})) \times P_{SPD1} \times$ |
|                    | $P_{LD1}$ x $C_{LD1}$ x $L_{01}$ x $nz_1$ / $nt_1$ x $tz_1$ / 8760                                                                                                    |
| $R_{Z1}$           | $R_{Z1} = N_{G1} \times A_{11} \times C_{11} \times C_{e1} \times C_{T1} \times 10^{-6} \times P_{SPD1} \times P_{L11} \times C_{L11} \times L_{O1} \times n_{Z1} / nt_1 \times tz_1 /$   |
|                    | 8760                                                                                                    |

<span id="page-23-1"></span>Tabela 4 - Variáveis das componentes de risco.

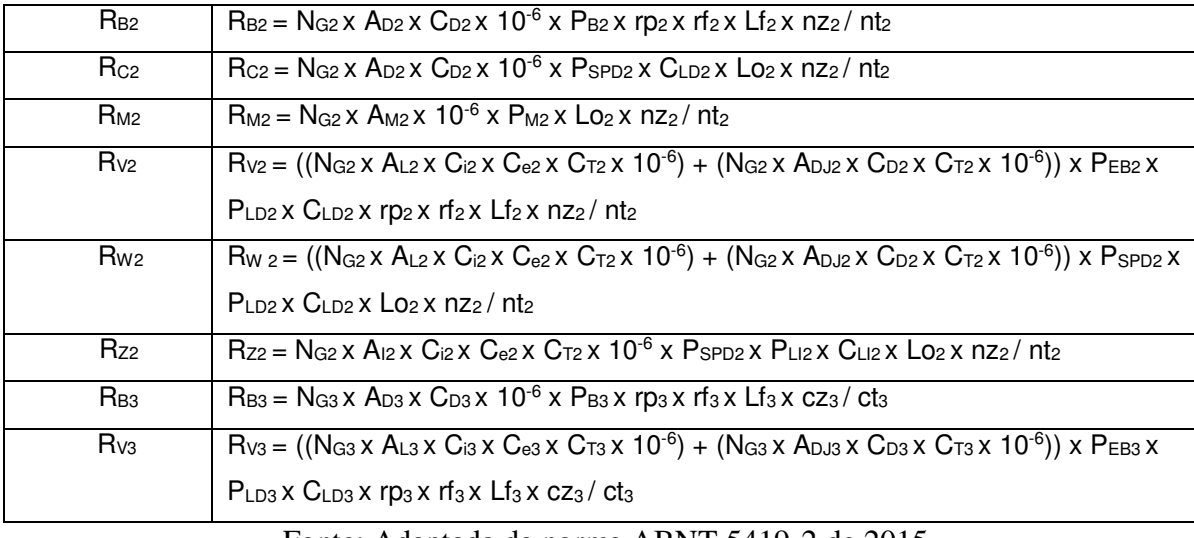

Fonte: Adaptada da norma ABNT 5419-2 de 2015.

### <span id="page-24-0"></span>3.1.2 Documento de requisitos e diagrama de caso de uso

Após a retirada das informações da norma, foi solicitado pelo orientador o detalhamento das interações do usuário, neste caso o profissional, com o aplicativo através do diagrama de caso de uso (Figuras 5), e em seguida, foi solicitado o desenvolvimento do documento de requisitos do sistema, ambos visando o estabelecimento das funções do aplicativo para com o profissional, tendo como consequência um desenvolvimento mais rápido eficiente e organizado. O documento de requisitos, como o próprio nome sugere, relata os requisitos do sistema em desenvolvimento (SIGER), entre eles estão os casos de uso funcionais e não funcionais por exemplo. O documento de requisitos do aplicativo SIGER está disponível no Anexo A deste trabalho.

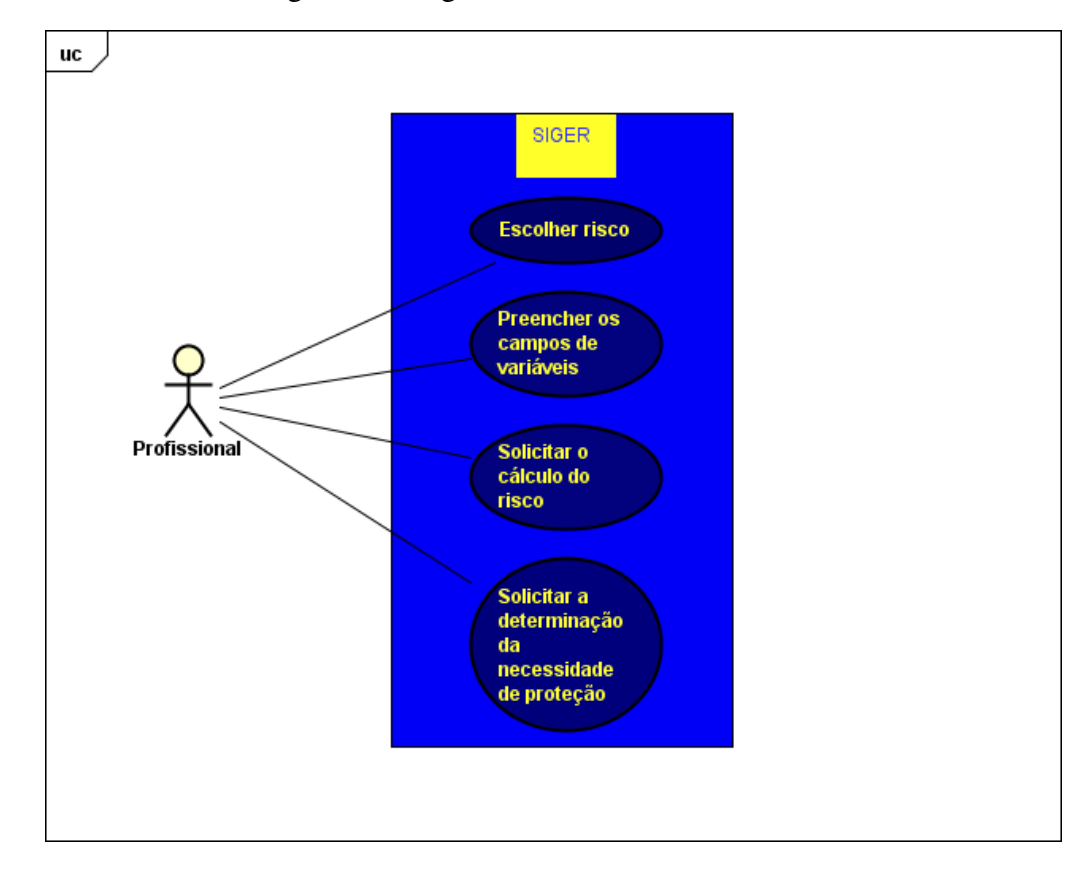

Figura 5 - Diagrama de caso de uso SIGER.

#### <span id="page-25-0"></span>**3.2 Desenvolvimento do aplicativo**

O desenvolvimento do aplicativo SIGER tomou como base bibliográfica o livro Android Essencial com Kotlin de LECHEDA (2017), livro indicado pelo orientador e que serviu como forma de familiarização com a linguagem de programação Kotlin, até então "desconhecida".

Somente após levantar todos os dados necessários para o desenvolvimento do aplicativo e se estabelecer uma organização entre eles foi possível trabalhar no mesmo, fazendo com que ele seguisse à todos os requisitos definidos no diagrama de caso de uso e no documento de requisitos, além de implementar as variáveis e equações estabelecidas no levantamento das componentes de risco (seção 3.1.1), presentes na tabela 3 e no Manual SIGER do Anexo B (documento elaborado para auxiliar os profissionais na obtenção de valores para cada variável solicitada pelo aplicativo).

Este presente desenvolvimento seguiu os seguintes passos: primeiramente foi implementada a parte lógica do aplicativo na IDE IntelliJ utilizando a linguagem de programação Kotlin, parte composta pelo gerenciamento de risco, ou seja, foram feitas as

implementações das equações e variáveis necessárias para que o gerenciamento de risco seja efetuado nesta implementação, dando resultados aos riscos R1A, R1B, R2 e R3 da tabela 3, após a implementação da parte lógica, foram implementadas as telas do aplicativo na IDE Android Studio e por último foram implementadas as funcionalidades do aplicativo também na IDE Android Studio e na linguagem Kotlin, a partir da união da parte lógica com as telas desenvolvidas.

#### <span id="page-26-1"></span>3.2.1 Implementação da parte lógica do aplicativo

Conforme descrito anteriormente, a parte lógica do aplicativo tem como função fazer o gerenciamento de risco da norma ABNT 5419-2 de 2015, dando resultado aos valores de riscos anteriormente definidos. Esta primeira parte desenvolvida do aplicativo conta com a implementação de 58 variáveis (Anexo B) e 78 funções/equações que torna possível o gerenciamento de risco da norma, adaptando as mesmas à implementação de duas linhas (de energia e de sinal), de tomadas de decisão (como o valor da área adequado para o cálculo) e de simplificação para o usuário (profissional) de modo que ele efetue seu trabalho de maneira mais rápida e eficiente.

<span id="page-26-0"></span>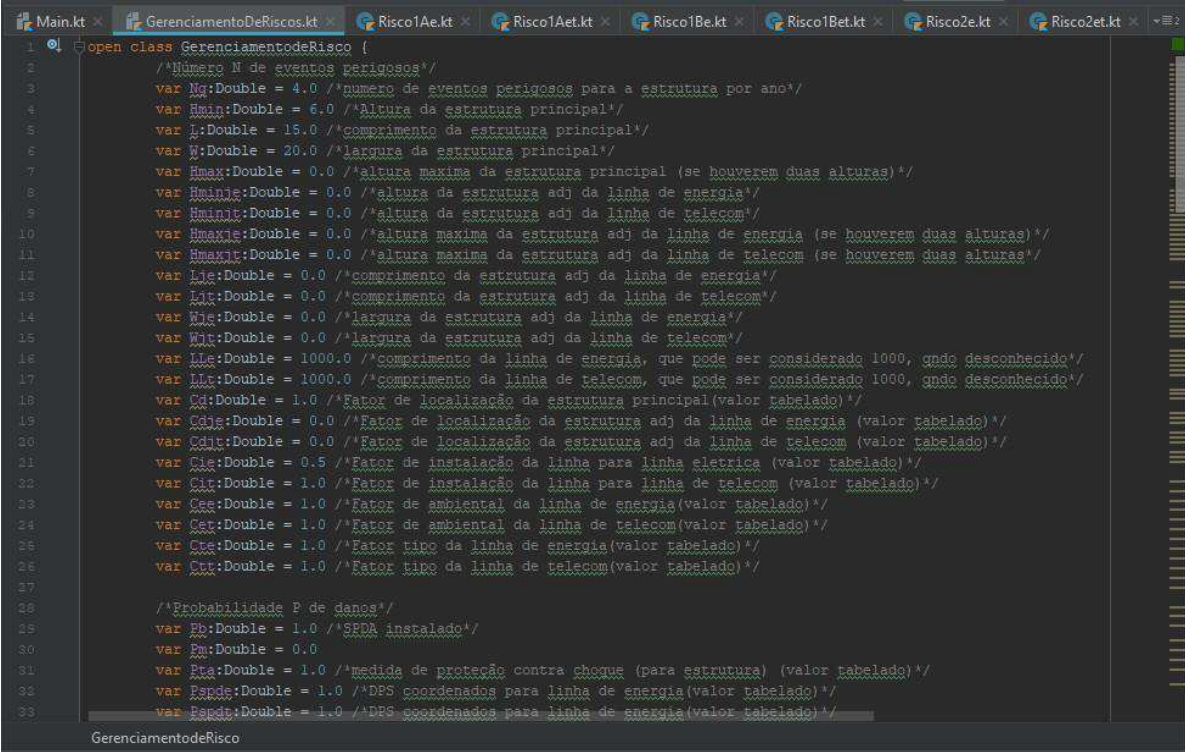

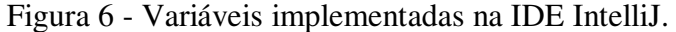

#### <span id="page-27-0"></span>\*FUNÇÕES DECISÃO DE AREA^, fun AreaMinEstruturaPrincipal():Double =  $(\mathbb{L}^*\overline{u}+2^*(3*\underline{m}\underline{m}\underline{m})*(\mathbb{L}+\underline{u})+3.14*(3*\underline{m}\underline{m}\underline{m})*(3*\underline{m}\underline{m}\underline{n}))$ fun AreaMinEstruturaAdje():Double = (Lie\*Wie+2\*(3\*Hminje)\*(Lje+Wje)+3.14\*((3\*Hminje)\*(3\*Hminje))) fun AreaMinEstruturaAdjt():Double =  $(Lj t N \bar{u}) t + 2N (Lj t N \bar{u})$  (Ljt+Wjt)+3.14 ((3\*Hminjt)\*(3\*Hminjt))) fun AreaMaxEstruturaPrincipal():Double =  $(3.14*(3*Hmax)*(3*Hmax))$ fun AreaMaxEstruturaAdje():Double = (3.14\*((3\*Hmaxje)\*(3\*Hmaxje))) fun AreaMaxEstruturaAdjt():Double = (3.14\*((3\*Hmaxjt)\*(3\*Hmaxjt))) fun AreaEstruturaPrincipalFinal():Double = if(AreaMinEstruturaPrincipal()>AreaMaxEstruturaPrincipal()) AreaMinEstruturaPrincipa $\overline{\mathbb{F}}$ fun AreaEstruturaAdjeFinal():Double = if(AreaMinEstruturaAdje()>AreaMaxEstruturaAdje()) AreaMinEstruturaAdje() else AreaMaxEstrs fun AreaEstruturaAdjtFinal():Double = if(AreaMinEstruturaAdjt()>AreaMaxEstruturaAdjt()) AreaMinEstruturaAdjt() else AreaMaxEstri

## Figura 7 - Funções de tomada de decisão de área na IDE IntelliJ.

### <span id="page-27-2"></span>3.2.2 Implementação das telas do aplicativo

As telas do aplicativo SIGER foram implementadas de modo a tornar o layout o mais simples, leve e intuitivo possível, diminuindo ao máximo as requisições ao profissional por parte do aplicativo, utilizando somente duas telas por risco calculado (a tela principal de seleção do risco e a tela de preenchimento de variáveis e solicitação de resultados), além de fazer com que um celular de alto desempenho não seja um requisito para rodá-lo, por possuir poucas funcionalidades interativas.

<span id="page-27-1"></span>Outra vantagem proporcionada pelas telas do aplicativo SIGER é a disposição das variáveis solicitadas nas telas, que respeitam a ordem do Manual SIGER (Anexo B) e consequentemente da norma ABNT 5419-2 de 2015, facilitando o preenchimento das mesmas.

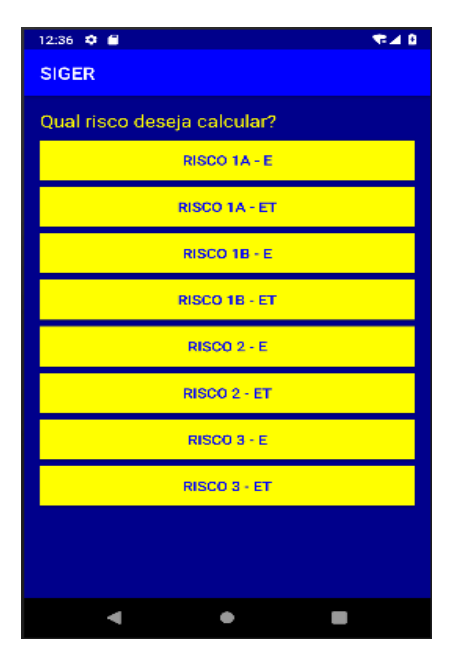

Figura 8 - Tela principal de seleção do risco.

<span id="page-28-0"></span>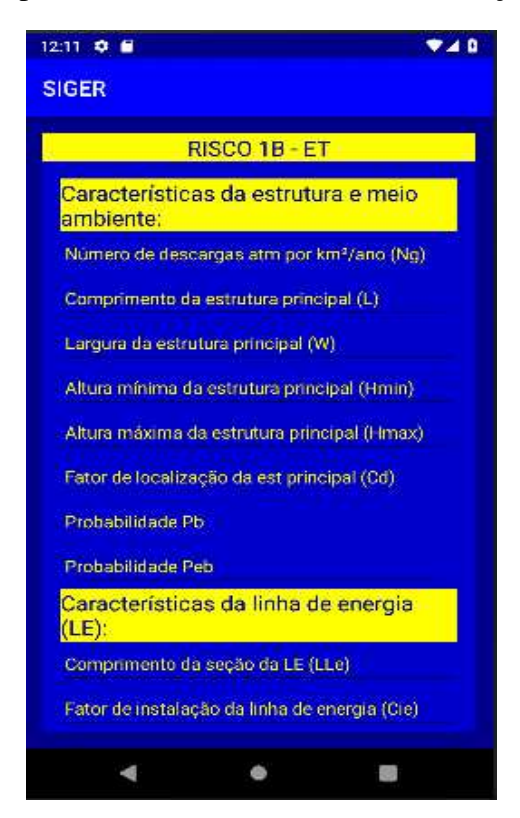

Figura 9 - Tela de preenchimento de variáveis e solicitação de resultados.

### <span id="page-28-2"></span>3.2.3 Implementação das funcionalidades do aplicativo

As funcionalidades do aplicativo são responsáveis pela integração da parte lógica com as telas do mesmo, fazendo com que tudo funcione em conjunto de forma a responder às solicitações do usuário (profissional) através da interatividade com botões, campos de preenchimento e respostas em forma de notificação.

Figura 10 - Implementação das funcionalidades de alguns botões.

<span id="page-28-1"></span>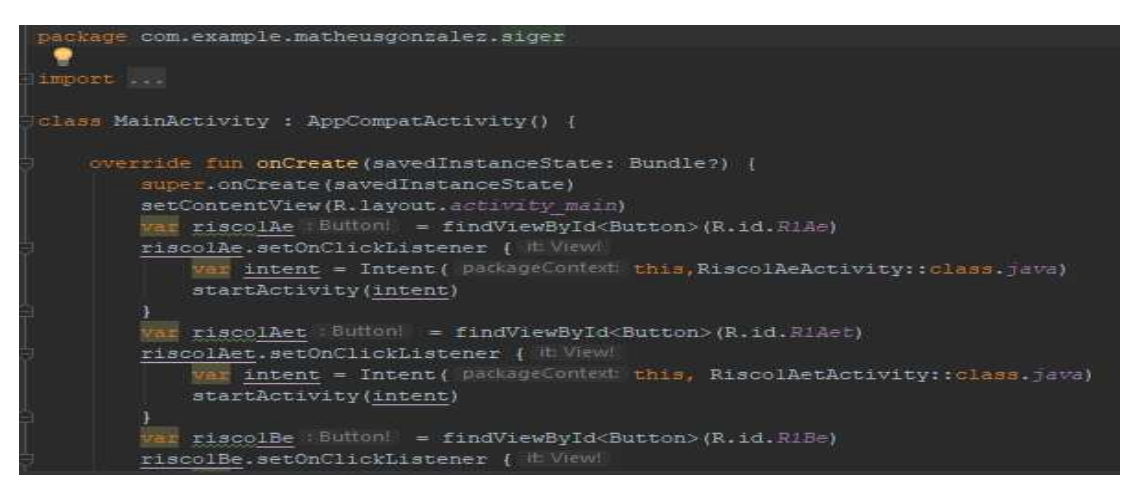

Figura 11 - Implementação das funcionalidades de alguns campos de preenchimento.

<span id="page-29-0"></span>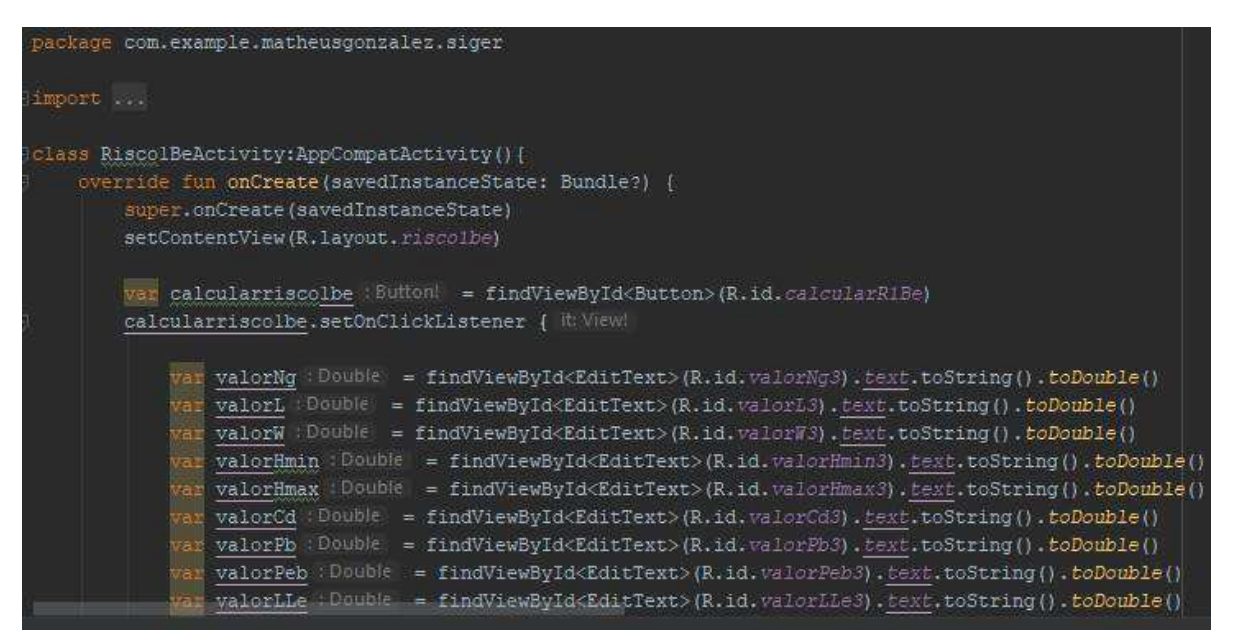

#### <span id="page-29-1"></span>**3.3 Respostas ao profissional por parte do aplicativo**

O aplicativo entrega como respostas ao profissional o valor do risco escolhido para o cálculo (através do botão "CALCULAR RISCO 1B – ET", por exemplo) e se a estrutura ou zona em questão está ou não protegida (através do botão "VERIFICAR RISCO NA ESTRUTURA/ZONA"). Estas respostas são dadas em forma de notificação no centro da tela e são consideradas como vantagem do aplicativo, pois possibilita o cálculo por zonas sem que seja necessário escolher novamente o risco e consequentemente sem preencher novamente todos os campos de variáveis, alterando somente os campos necessários e solicitando as respostas novamente através dos botões.

Existem duas opções de respostas porque conforme a norma ABNT 5419-2 de 2015, o profissional pode assumir seu próprio valor de risco tolerável desde que tenha uma justificativa técnica e portanto, pode somente solicitar o valor do risco selecionado para comparar com o seu próprio valor de risco tolerável e concluir se a estrutura ou zona está em perigo ou não, desconsiderando assim, o botão de verificação de risco que faz com que o valor do risco tolerável da norma seja comparado ao valor do risco escolhido e diga se a estrutura ou zona está ou não em perigo.

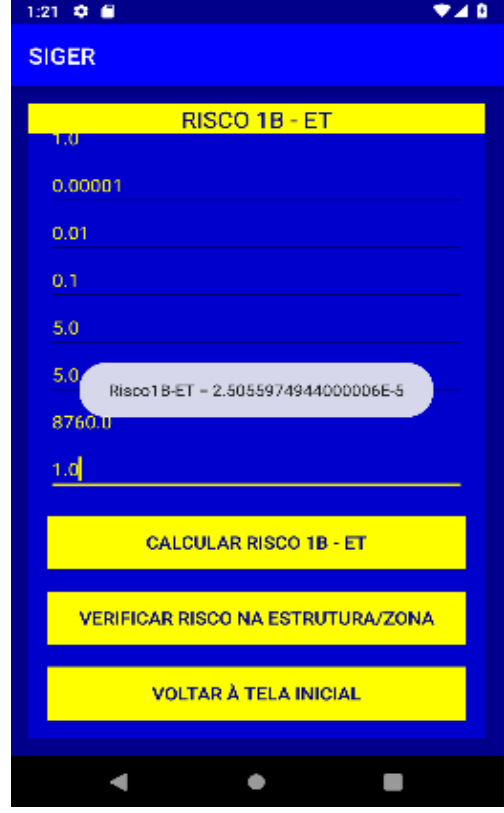

<span id="page-30-0"></span>Figura 12 - Resposta do valor do risco por notificação.

<span id="page-30-1"></span>Figura 13 - Resposta da necessidade ou não de proteção.

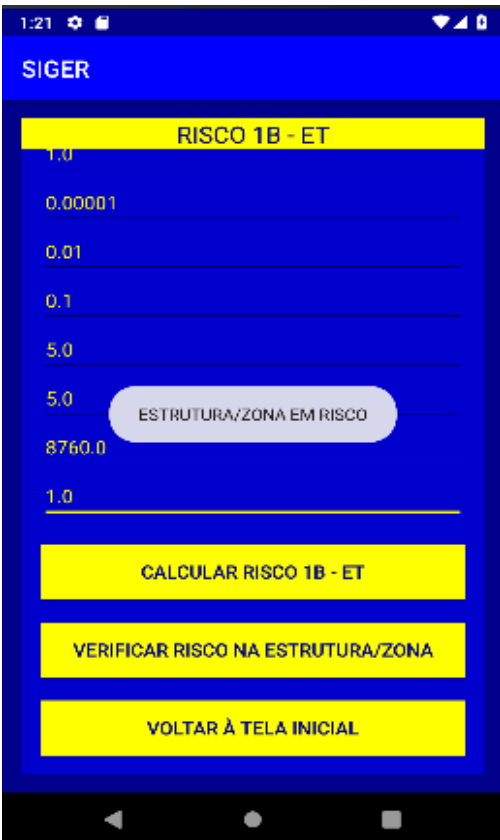

#### <span id="page-31-0"></span>**4 DISCUSSÃO**

Antes de desenvolver o aplicativo, foram efetuadas diversas buscas por softwares que trabalhassem de forma igual ou semelhante ao SIGER, para que o mesmo pudesse contar com diferenciais com relação aos seus concorrentes. Sendo assim, alguns softwares foram encontrados e serão relatados e comparados nas seções posteriores.

#### <span id="page-31-1"></span>**4.1 Trabalhos relacionados**

No decorrer das buscas por softwares semelhantes, três foram encontrados, são eles: PARA-RAIOS Aterramento SPDA (2016), "Programa para verificar a necessidade de SPDA" do autor BARRETO (2015) e QiSPDA da empresa ALTOQI (2018). O PARA-RAIOS Aterramento SPDA (2016) mostra a necessidade de para-raios onde existe dúvida se realmente há necessidade ou não de um SPDA (Sistema de Proteção contra Descargas Atmosféricas), também possui sistema para medir a distância do raio e também pode solicitar consultoria de engenheiros e proposta comercial. O "Programa para verificar a necessidade de SPDA" está hospedado em um site (link nas referências) e somente avalia a necessidade de proteção. O software QiSPDA é o mais completo de todos e conta com a verificação da necessidade proteção com base no gerenciamento de risco, com o lançamento automático das malhas, lançamento automático das descidas, dimensionamento das cordoalhas, entre outros recursos.

#### <span id="page-31-2"></span>**4.2 Comparativos entre os softwares encontrados e o SIGER**

Ao comparar o aplicativo SIGER com o aplicativo PARA-RAIOS Aterramento SPDA (2016), logo de cara se percebe que este último não utiliza o gerenciamento de risco da norma ABNT 5419-2 de 2015 como método de cálculo para verificação de necessidade de proteção contra descargas atmosféricas (método utilizado pelo SIGER). O aplicativo PARA-RAIOS Aterramento SPDA (2016) possui muitas telas com diversas funcionalidades de interação com usuário, seguindo o oposto da proposta oferecida pelo aplicativo SIGER, que se trata de disponibilizar um layout simples e com poucas funcionalidades de interação, para que o software se torne mais leve e consequentemente rode em praticamente qualquer celular que o possa adquirir. O app SIGER além de determinar a necessidade de proteção, também determina

a eficiência da mesma (caso já exista) através do gerenciamento de risco, além de levar em consideração, para efeito de cálculo, as linhas de energia e de sinal.

O software "Programa para verificar a necessidade de SPDA" também não utiliza o gerenciamento de risco da norma ABNT 5419-2 de 2015 e, portanto, encontra-se desatualizado. Tendo em vista que a única funcionalidade deste software é determinar a necessidade de proteção, o aplicativo SIGER leva vantagem por estar atualizado e utilizar o gerenciamento de risco.

O software QiSPDA da empresa ALTOQI (2018) conta com uma gama de funcionalidades que o torna o software mais completo que foi encontrado, porém o mesmo só pode ser utilizado por solicitação de orçamento e não possui o recurso de ser mobile, ou seja, difere neste sentido do aplicativo SIGER, que propõe mobilidade ao profissional através de seu celular, podendo utilizá-lo em qualquer lugar, independente de outros aparelhos e sinais (de conexão com a internet, por exemplo).

### <span id="page-32-0"></span>**4.3 Vantagens do aplicativo SIGER**

- Simplicidade e leveza, não necessitando de um celular de alto desempenho para utilizá-lo;
- Mobilidade, por ser desenvolvido na plataforma mobile para celulares Android;
- Garantia de resultados corretos, pois possui o gerenciamento de risco da norma ABNT 5419-2 de 2015 implementado;
- Layout intuitivo, seguindo as variáveis da norma e as dispondo conforme são apresentadas na mesma e no Manual SIGER (Anexo B);
- Possibilidade de cálculo por zona, tendo como consequência uma possível economia na instalação da proteção;
- Possibilidade de atribuir valores diferentes, por parte do profissional, para as variáveis nos campos de preenchimento, conforme diz a norma desde que tenha uma justificativa técnica;
- Possibilidade de obter o valor do risco sem a conclusão da necessidade ou eficiência de proteção, pois a norma diz que o profissional pode decidir implementar a proteção mesmo que o resultado do gerenciamento diga que não há necessidade, desde que parta de uma justificativa técnica conforme sua avaliação da estrutura/zona;
- Possibilidade de calcular o mesmo risco para várias zonas ou várias estruturas na mesma tela, pois basta preencher os dados e solicitar as respostas, que são dadas em forma de notificação na parte central da tela;
- Aplicativo encaminhado para registro;

## <span id="page-33-0"></span>**5 CONCLUSÃO**

Após finalizar o desenvolvimento do aplicativo, vários testes de casos de uso presentes na norma ABNT 5419-2 de 2015, mais especificamente no Anexo E, foram efetuados para diferentes opções de risco. O aplicativo SIGER respondeu corretamente a todos os testes efetuados, entregando os valores dos riscos iguais aos dos casos de uso, bem como as respostas para a necessidade ou não de proteção.

Todas as etapas de desenvolvimento do aplicativo, incluindo o embasamento teórico e em conjunto com as orientações foram essenciais para o resultado final, onde foram dedicados meses de estudo e trabalho para entregar um aplicativo pronto para o uso profissional. Sendo assim, o profissional que utilizar o aplicativo SIGER, fará o seu trabalho de maneira mais simples, rápida e eficiente, obtendo mobilidade e evitando consultas em uma grande quantidade de páginas da norma em busca de valores para as variáveis e de como efetuar todos os cálculos necessários para se chegar ao resultado final (trabalho feito pelo aplicativo em conjunto com o Manual SIGER), além de todas as vantagens propostas pelo aplicativo relatadas na seção anterior.

Portanto, tendo em vista que o aplicativo respondeu conforme o esperado e que responde profissionalmente, conclui-se que ele está pronto para o uso profissional e garante a entrega confiável dos resultados conforme o gerenciamento de risco da norma.

### <span id="page-34-0"></span>**6 TRABALHOS FUTUROS**

O aplicativo SIGER conta com as seguintes implementações futuras, que o deixarão ainda mais completo e útil ao profissional:

- Aliar a determinação da necessidade ou eficiência de proteção à sugestões de proteções (caso sejam necessárias) e orçamentos, tendo em vista uma parceria com alguma empresa que venda estas proteções e implementando um banco de dados junto ao aplicativo com os respectivos valores da empresa para suas proteções;
- Se adaptar ao uso amador, como forma de alertar as pessoas desinformadas dos riscos que estão correndo, para que chamem um profissional e para que em seguida ele faça uma avaliação mais completa da estrutura em questão;

# **REFERÊNCIAS**

<span id="page-35-0"></span>ALTOQI. **QiSPDA:** Crie seus Projetos de Instalações. 2018. Disponível em: <https:[//www.altoqi.com.br/qibuilder/qispda/>](http://www.altoqi.com.br/qibuilder/qispda/). Acesso em 12 de fev. 2018.

ASSOCIAÇÃO BRASILEIRA DE NORMAS TÉCNICAS (ABNT). **NBR 5419-1 Proteção Contra Descargas Atmosféricas Parte 1:** Princípios Gerais. Rio de Janeiro, p.IX. 2015.

ASSOCIAÇÃO BRASILEIRA DE NORMAS TÉCNICAS (ABNT). **NBR 5419-2 Proteção Contra Descargas Atmosféricas Parte 2:** Gerenciamento de Risco. Rio de Janeiro. 2015.

ASSOCIAÇÃO BRASILEIRA DE NORMAS TÉCNICAS (ABNT). **NBR 5419-3 Proteção Contra Descargas Atmosféricas Parte 3:** Danos Físicos a Estruturas e Perigos à Vida. Rio de Janeiro. 2015.

ASSOCIAÇÃO BRASILEIRA DE NORMAS TÉCNICAS (ABNT). **NBR 5419-4 Proteção Contra Descargas Atmosféricas Parte 4:** Sistemas Elétricos e Eletrônicos Internos na Estrutura. Rio de Janeiro. 2015.

BARRETO, Marcelo. **Necessidade de SPDA –** Verifique você mesmo. 2015. Disponível em: [<http://www.marcelobarreto.eng.br/calculo-necessidade-de-spda/>](http://www.marcelobarreto.eng.br/calculo-necessidade-de-spda/). Acesso em 12 de fev. 2018.

BRITO, Robison C. **Desenvolvimento Android Utilizando a IDE Android Studio**. 2015. Disponível em: <https:[//www.devmedia.com.br/desenvolvimento-android](http://www.devmedia.com.br/desenvolvimento-android-)utilizando-a-ide-android-studio/33872>. Acesso em 02 de jun. 2018.

CORDEIRO, Fillipe. **Kotlin:** Introdução e Primeiros Passos. 2017. Disponível em: < https:[//www.androidpro.com.br/blog/kotlin/kotlin/>](http://www.androidpro.com.br/blog/kotlin/kotlin/). Acesso em 10 de jul. 2018.

DEVELOPERS ANDROID STUDIO. **Conheça o Android Studio**. 2018. Disponível em: <https://developer.android.com/studio/intro/?hl=pt-br>. Acesso em 07 de ago. 2018.

DEVELOPERS ANDROID STUDIO. **Download Android Studio**. Disponível em: <https://developer.android.com/studio/?hl=pt-br>. Acesso em 07 de ago. 2018.

DOSSEY, Annie. **Java vs Kotlin:** Which is the Better Option for Android App Development?. 2018. Disponível em: <https://clearbridgemobile.com/java-vs-kotlinwhich-is-the-better-option-for-android-app-development/>. Acesso em 30 de nov. 2018

GAMA, Alexandre. **GitHub e Git –** Colaboração e Organização. 2012. Disponível em: <https:[//www.devmedia.com.br/github-e-git-colaboracao-e-organizacao/24150>](http://www.devmedia.com.br/github-e-git-colaboracao-e-organizacao/24150). Acesso em 16 de nov. 2018.

INSTITUTO NACIONAL DE PESQUISAS ESPACIAIS (INPE). **ELAT/INPE tem Novo Site e Chama Atenção para o Início da Temporada de Raios**. 2014. Disponível em: [<http://www.inpe.br/noticias/noticia.php?Cod\\_Noticia=3789>](http://www.inpe.br/noticias/noticia.php?Cod_Noticia=3789). Acesso em 11 de nov. 2018.
INSTITUTO NACIONAL DE PESQUISAS ESPACIAIS (INPE). **INPE Desenvolve Serviço Inédito de Previsão de Raios**. 2015. Disponível em:

[<http://www.inpe.br/noticias/noticia.php?Cod\\_Noticia=3969>](http://www.inpe.br/noticias/noticia.php?Cod_Noticia=3969). Acesso em 15 de jun. 2018.

INSTITUTO NACIONAL DE PESQUISAS ESPACIAIS (INPE). **Nova Rede de Dados Permite Registro mais Preciso de Raios**. 2017. Disponível em: [<http://www.inpe.br/noticias/noticia.php?Cod\\_Noticia=4603>](http://www.inpe.br/noticias/noticia.php?Cod_Noticia=4603). Acesso em 10 de nov. 2018.

JUNIOR, Osmar Pinto. **INPE Desenvolve Serviço Inédito de Previsão de Raios**. 2015. Disponível em: < [http://www.inpe.br/noticias/noticia.php?Cod\\_Noticia=3969>](http://www.inpe.br/noticias/noticia.php?Cod_Noticia=3969). Acesso em 15 de jun. 2018.

LECHEDA, Ricardo R. **Android Essencial com Kotlin**. 1ª ed. São Paulo: Novatec, 2017.

MORETTI, Isabella. **Metodologia de Pesquisa do TCC:** Conheça os Tipos e Veja como Definir. 2018. Disponível em: <https://viacarreira.com/metodologia-de-pesquisado-tcc-110040/>. Acesso em 27 de nov. 2018.

MUNDO DA ELÉTRICA. **Tensão de passo, o que é? Como evitar?.** 2019. Disponível em: <https:[//www.mundodaeletrica.com.br/tensao-de-passo-o-que-e-como-evitar/>](http://www.mundodaeletrica.com.br/tensao-de-passo-o-que-e-como-evitar/). Acesso em 04 de jan. 2019.

PARA-RAIOS Aterramento SPDA. **Version 1.0.2 [S.I.]:** Prevetec Engenharia. 2016. Disponível em:

<https://play.google.com/store/apps/details?id=xdev.pararaiospda.prevetec>. Acesso em 28 de nov. 2018.

SCHMITZ, Daniel**. Tudo que você queria saber sobre Git e GitHub, mas tinha vergonha de perguntar**. 2015. Disponível em:<https://tableless.com.br/tudo-que-vocequeria-saber-sobre-git-e-github-mas-tinha-vergonha-de-perguntar/>. Acesso em 16 de nov. 2018.

# **Anexo A: Documento de requisitos SIGER**

# **Documento de Requisitos SIGER**

Versão 1.0 - maio de 2018

## **Ficha Técnica**

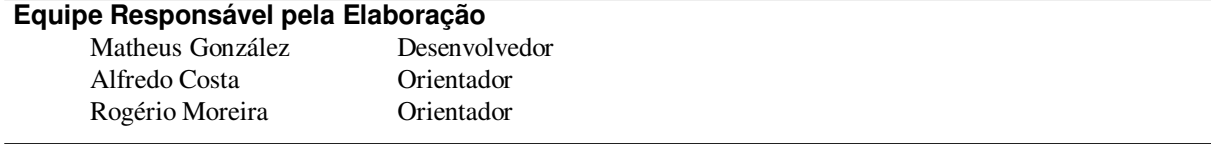

### **Público Alvo**

Este manual destina-se a profissionais que atuam na projeção de proteções de estruturas contra descargas atmosféricas.

Versão 1.0 – São Luis, Maio de 2018

Dúvidas, críticas e sugestões devem ser encaminhadas por escrito para o seguinte endereço postal:

<especifique o endereço para correspondência>

Ou para o seguinte endereço eletrônico:

[matheusgonzalez90@gmail.com](mailto:matheusgonzalez90@gmail.com) 

Recomendamos que o assunto seja identificado com o título desta obra. Alertamos ainda para a importância de se identificar o endereço e o nome completos do remetente para que seja possível o envio de respostas.

Windows e Microsof Word são marcas registradas da Microsoft Corporation

## 41 Sumário

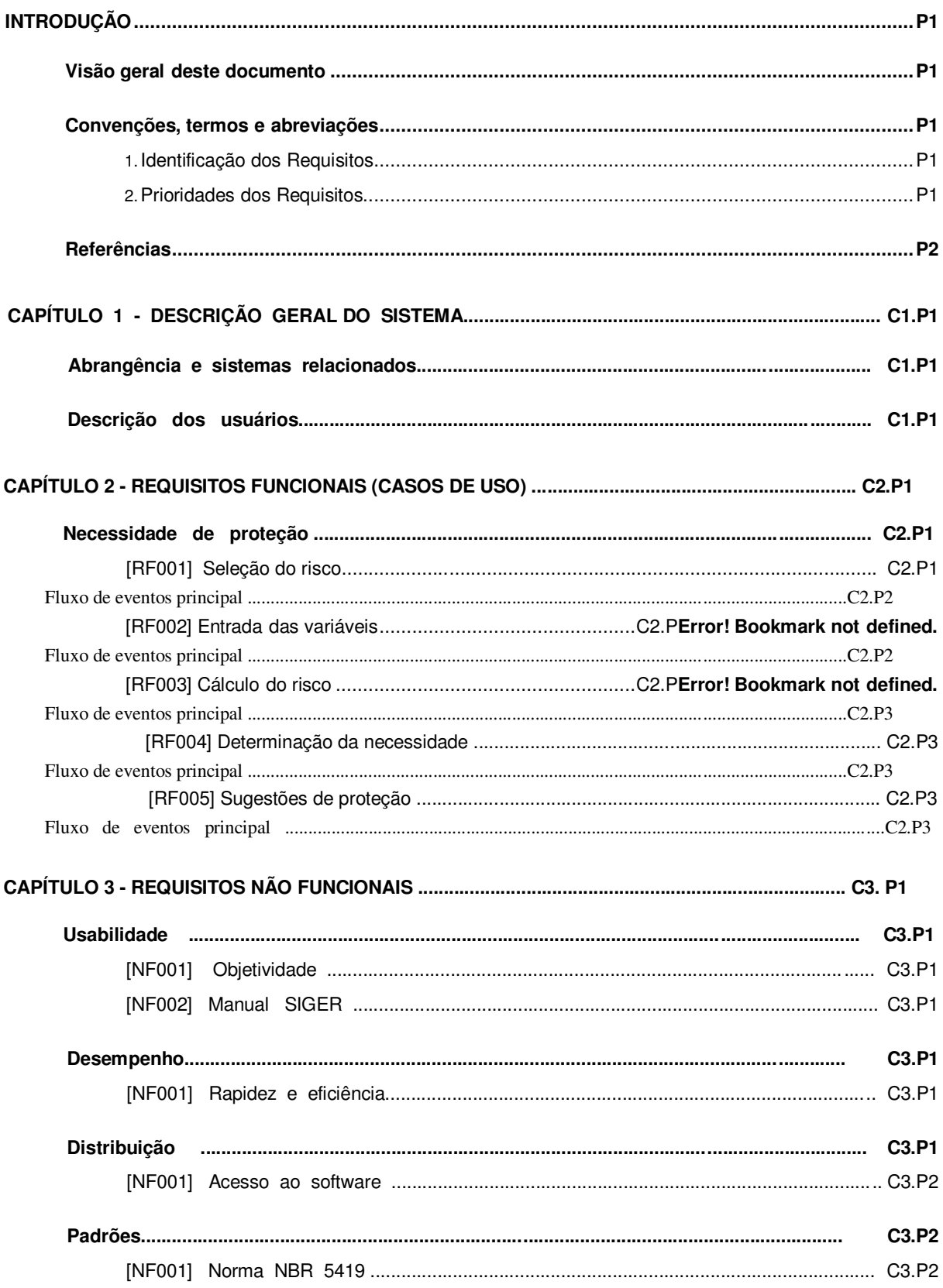

## **Introdução**

Este documento especifica o software SIGER (Sistema de Gerenciamento de Riscos) fornecendo aos desenvolvedores as informações necessárias para o projeto e implementação de um software que auxilie profissionais que atuem na projeção de proteções contra descargas atmosféricas, determinando a necessidade de proteção e a eficiência de sistemas de proteção contra estas descargas - bem como, a realização de testes e homologação do software.

## **Visão geral deste documento**

Esta introdução fornece as informações necessárias para fazer um bom uso deste documento, explicitando seus objetivos e as convenções que foram adotadas, além de conter referências para os documentos relacionados. As demais seções apresentam as especificações do software SIGER e estão organizadas como descrito abaixo.

- **Seção 2**  Descrição geral do sistema: apresenta uma visão geral do sistema, caracterizando qual é o seu escopo e descrevendo seus usuários.
- **Seção 3**  Requisitos funcionais (casos de uso): especifica todos os requisitos funcionais do sistema, descrevendo os fluxos de eventos, prioridades, atores, entradas e saídas de cada caso de uso a ser implementado.
- **Seção 4**  Requisitos não funcionais: especifica todos os requisitos não funcionais do sistema, divididos em requisitos de usabilidade, desempenho, distribuição e adequação a padrões.

## **Convenções, termos e abreviações**

A correta interpretação deste documento exige o conhecimento de algumas convenções e termos específicos, que são descritos a seguir.

## **1. Identificação dos Requisitos**

Por convenção, a referência a requisitos é feita através do nome da subseção onde eles estão descritos, seguido do identificador do requisito, de acordo com o esquema abaixo:

## [nome da subseção.identificador do requisito]

Por exemplo, o requisito [Seleção do risco.RF001] está descrito na seção de requisitos funcionais, em um bloco identificado pelo número [RF001]. Já o requisito não funcional [Norma NBR 5419.NF001] está descrito na seção de requisitos não funcionais, em um bloco identificado por [NF001].

## **2. Prioridades dos Requisitos**

Para estabelecer a prioridade dos requisitos foram adotadas as denominações "essencial", "importante" e "desejável".

 **Essencial** é o requisito sem o qual o sistema não entra em funcionamento. Requisitos essenciais são requisitos imprescindíveis, que têm que ser implementados impreterivelmente.

- **Importante** é o requisito sem o qual o sistema entra em funcionamento, mas de forma não satisfatória. Requisitos importantes devem ser implementados, mas, se não forem, o sistema poderá ser implantado e usado mesmo assim.
- **Desejável** é o requisito que não compromete as funcionalidades básicas do sistema, isto é, o sistema pode funcionar de forma satisfatória sem ele. Requisitos desejáveis são requisitos que podem ser deixados para versões posteriores do sistema, caso não haja tempo hábil para implementá-los na versão que está sendo especificada.

## **Referências**

Documentos relacionados ao SIGER e/ou mencionados nas seções a seguir:

- 1. Princípios gerais; Parte 1; 22/05/2015; ABNT NBR 5419-1;
- 2. Gerenciamento de risco; Parte 2; 22/05/2015; ABNT NBR 5419-2;
- 3. Danos físicos a estruturas e perigos à vida ; Parte 3; 22/05/2015; ABNT NBR 5419-3;
- 4. Sistemas elétricos e eletrônicos internos na estrutura; Parte 4; 22/05/2015; ABNT NBR 5419-4

## **Capítulo Descrição geral do sistema 1**

O software SIGER tem como objetivo auxiliar os profissionais que atuam na projeção de proteções contra descargas atmosféricas, determinando a necessidade e a eficiência de um SPDA (Sistema de Proteção Contra Descargas Atmosféricas) para estruturas através do gerenciamento de risco. O software dispõe de forma simples, organizada e prática de todas as variáveis necessárias para o cálculo da necessidade e eficiência da proteção contra descargas atmosféricas conforme os riscos que a estrutura pode estar sujeita, evitando consultas em inúmeras páginas da norma ABNT NBR 5419. Sendo assim, o profissional economiza tempo, organiza e projeta de forma mais rápida e eficiente os possíveis sistemas de proteção que serão adotados na estrutura em questão, baseado nas sugestões de proteção do SIGER.

## **Abrangência e sistemas relacionados**

As funcionalidades do software SIGER se dão através do gerenciamento de risco previsto na norma NBR 5419, e estão divididas em duas vertentes, sendo a primeira delas o procedimento de avaliação da necessidade e eficiência (caso já exista algum uma proteção) de proteção para uma estrutura, que pode sofrer o risco de perda de vida humana e/ou o risco de perda de serviço ao público e/ou o risco de perda de patrimônio cultural. O profissional selecionará o risco que deseja calcular, preencherá os campos de variáveis solicitados pelo software, requisitará ao software o cálculo do risco e também o resultado final, que determinará se a estrutura está protegida ou não contra descargas atmosféricas, baseando-se nos riscos toleráveis presentes na norma, ou seja, dirá se a estrutura necessita ou não de proteção contra estas descargas.

A segunda vertente é o procedimento de avaliação do custo da eficiência (em termos econômicos) da proteção e só será implementado em projetos futuros pois independe da primeira (e vice- versa) e requer uma avaliação mais dependente do profissional. Este procedimento contém o risco de perda de valor econômico, onde através do cálculo de suas componenetes com e sem a proteção, é possível chegar a uma avaliação da eficiência da proteção.

O software SIGER nesta versão trabalhará de forma independente com relação a outros softwares/sistemas, porém será necessário o auxilio do MANUAL SIGER para levantamento dos dados e preenchimento das variáveis. O SIGER ainda não irá dispor da sugestão de proteções contra descargas atmosféricas em casos de haver necessidade de proteção.

## **Descrição dos usuários**

O software SIGER é destinado à profissionais que atuam na projeção de proteções contra descargas atmosféricas e que atualmente enfrentam algumas dificuldades no gerenciamento de riscos para a determinação da necessidade e eficiência dos SPDAs (norma NBR 5419-2) devido a grande quantidade informações disponíveis na norma e que são necessárias para os cálculos das componentes/variáveis que

determinam essa necessidade e eficiência da proteção. Estas informações encontram-se em tabelas, diagramas e também em texto corrido, dispostos em uma grande quantidade

de páginas e que consequentemente dificultam seu acesso rápido e prático para o cálculo das componentes essenciais. Sendo assim, o SIGER vem para facilitar esse acesso de forma mais eficiente, tendo em vista que o profissional terá acesso em qualquer lugar e também terá o acesso rápido e prático das informações contidas na norma através do manual.

## **Requisitos funcionais (casos de uso)**

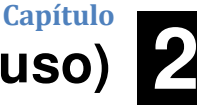

## **Necessidade de proteção**

Esta seção aborda casos de uso que são necessários como procedimentos de avaliação da necessidade de proteção para uma estrutura. Sendo esta a primeira vertente do software SIGER, ela objetiva informar ao profissinonal se a estrutura em avaliação necessita de SPDA e/ou MPS (Medidas de Proteção contra Surtos) ou não e lhe dar sugestões, caso haja necessidade.

Todos os casos de uso desta seção estão relacionados com o mesmo ator, que se trata dos profissionais que atuam na projeção de proteções contra descargas atmosféricas e que necessitam saber se a estrutura em questão está ou não protegida.

## **[RF001] Seleção do risco**

Este caso de uso tem como propósito a seleção do risco de perda que será avaliado na estrutura ou em uma das zonas da estrutura em questão. Os riscos de perdas podem ser: risco de perda de vida humana, risco de perda de serviço ao público e risco de perda de patrimônio cultural.

**Prioridade**: **Ø** Essencial □ Importante □ Desejável

## *Entradas e pré condições:*

As entradas possíveis para este caso de uso são:

1. RISCO 1A – E: Para estruturas que correm risco de perda de vida humana e que possuem somente linha de energia e que correm risco de explosão, ou se trata de um hospital, ou se trata de estruturas em que a falha de sistemas internos coloquem a vida humana em risco.

2. RISCO 1A – ET: Para estruturas que correm risco de perda de vida humana e que possuem linha de energia, linha de sinal, e que correm risco de explosão, ou se trata de um hospital, ou se trata de estruturas em que a falha de sistemas internos coloquem a vida humana em risco.

3. RISCO 1B – E: Para estruturas que correm risco de perda de vida humana e que possuem somente linha de energia.

4. RISCO 1B – ET: Para estruturas que correm risco de perda de vida humana e que possuem linha de energia e linha de sinal.

5. RISCO 2 – E: Para estruturas que correm o risco de perda de serviço ao público e que possuem somente linha de energia.

6. RISCO 2 – ET: Para estruturas que correm o risco de perda de serviço ao público e que possuem linha de energia e linha de sinal.

7. RISCO 3 – E: Para estruturas que correm o risco de perda de patrimônio cultural e que possuem somente linha de energia.

8. RISCO 3 – ET: Para estruturas que correm o risco de perda de patrimônio cultural e que possuem linha de energia e linha de sinal.

Para que este caso de uso ocorra no sistema, o mesmo solicitará qual risco de perda o usuário deseja calculo

### *Saídas e pós condições:*

Após este caso de uso, o software levará a um dos risco de entrada e solicitará o preenchimento dos campos de variáveis.

## **Fluxo de eventos principal**

RISCO 1A – E ou RISCO 1A – ET ou RISCO 1B – E ou RISCO 1B – ET ou RISCO 2  $- E$  ou RISCO 2 – ET ou RISCO 3 – E ou RISCO 3 – ET.

## **[RF002] Entrada das variáveis**

Este caso de uso tem como propósito dar entrada às variáveis que serão solicitadas pelo software ao profissional de acordo com o risco escolhido e com auxílio do MANUAL SIGER.

**Prioridade**: **Ø** Essencial □ Importante □ Desejável

## *Entradas e pré condições:*

As entradas possíveis para este caso de uso são as seguintes variáveis: Ng, L, W, Hmin, Hmax, Cd, Pb, Peb, LLe, Cie, Cte, Cee, Clde, Clie, Lje, Wje, Hminje, Hmaxje, Cdje, Plde, Plie, LLt, Cit, Ctt, Cet,Cldt, Clit, Ljt, Wjt, Hminjt, Hmaxjt, Cdjt, Pldt, Plit, Rp, Rf, Pta, Ptu, Pspde, Pspdt, Rt1, Lt1, Lf1, Lo1, Nz1, Nt1, Tz1, Hz1, Lfe2, Lft2, Loe2, Lot2, Nz2, Nt2, Lf3, Cz3, Ct3 e PM.

Para que este caso de uso ocorra no software, o risco de perda desejado já deve estar selecionado no estado anterior.

## *Saídas e pós condições:*

Depois de dar entrada à todas as variáveis solicitadas, o profissional irá requisitar ao software o cálculo do risco selecionado.

## **Fluxo de eventos principal**

- 1. Entrada dos dados nas variáveis.
- 2. Solicitação do cálculo.

## **[RF003] Cálculo do risco**

Este caso de uso tem como propósito o cálculo do risco de perda selecionado, onde o profissional solicitará ao software que o mesmo sejo efetuado.

**Prioridade**: **Ø** Essencial □ Importante □ Desejável

## *Entradas e pré condições:*

A entrada possível para este caso de uso é somente a solicitação do cálculo do risco desejado por parte do profissional ao sistema. Para que este caso de uso ocorra, todos os campos de entrada das variáveis deverão estar preenchidos.

## *Saídas e pós condições:*

Após efetuar o cálculo e consequentemente saber o valor do risco, o profissinonal solicitará ao sistema a determinação da necessidade ou não de proteção contra descargas atmosféricas (para saber se ela está protegida ou se está em risco), bem como o tipo de proteção essencial e informará ao profissional.

## **Fluxo de eventos principal**

1. Solicitação ao software do cálculo do risco de perda selecionado pelo profissional.

## **[RF004] Determinação da necessidade**

Este caso de uso tem como propósito a determinação da necessidade de proteção através do cálculo do risco de perda selecionado e da comparação do mesmo com o seu risco tolerável por parte do software. Sendo assim, o profissional será informado da necessidade ou não de proteção contra descargas atmosféricas na estrutura em questão.

**Prioridade**: **Ø Essencial** □ Importante □ Desejável

## *Entradas e pré condições:*

Para que este caso de uso ocorra, o profissional deverá ter solicitado a necessidade ou não de proteção do risco de perda selecionado.

## *Saídas e pós condições:*

Depois de determinar a necessidade ou não de proteção, o software dará sugestões de proteção ao usuário.

### **Fluxo de eventos principal**

- 1. Comparação do risco de perda selecionado com o seu risco tolerável
- 2. Resultado da necessidade ou não de proteção.

## **[RF005] Sugestões de proteção**

Este caso de uso tem como propósito sugerir proteções contra descargas atmosféricas para o profissional de acordo com o valor obtido no cálculo do risco selecionado.

**Prioridade**: □ Essencial □ Importante □ Desejável

### *Entradas e pré condições:*

Para que este caso de uso ocorra, o software deverá confirmar a necessidade de proteção.

## *Saídas e pós condições:*

Depois de sugerir uma proteção, o sistema terá a opção de voltar à seleção do risco.

## **Fluxo de eventos principal**

- 1. Sugestão de proteção
- 2. Volta à seleção do risco.

## **Capítulo Requisitos não funcionais**

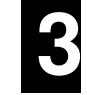

## **Usabilidade**

Esta seção descreve os requisitos não funcionais associados à facilidade de uso da interface com o usuário, material de treinamento e documentação do sistema.

## **[NF001] Objetividade**

O software deve ser objetivo e prático no sentido de auxiliar o profissional com interfaces simples, organizada e de fácil entendimento.

**Prioridade**: Essencial Importante Desejável

## **[NF002] Manual SIGER**

O manual do software SIGER junto às interfaces do mesmo, devem trabalhar em conjunto para dar um norte ao profissional, que poderá desta forma, fazer seu trabalho de maneira mais eficiente.

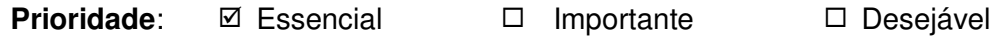

## **Desempenho**

Esta seção descreve os requisitos não funcionais associados à eficiência, uso de recursos e tempo de resposta do sistema.

## **[NF001] Rapidez e eficiência**

O software será implementado de maneira simples, o tornando leve, o que dará respostas rápidas e objetivas ao profissional. Não necessitando de hardwares de alto desempenho e tendo a facilidade de operar em praticamente qualquer dispositivo.

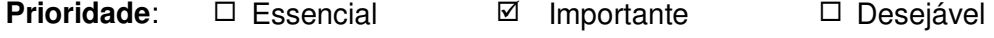

## **Distribuição**

Esta seção descreve os requisitos não funcionais associados à distribuição da versão executável do sistema.

## **[NF001] Acesso ao software**

O acesso ao software deve ser facilitado através da distribuição do mesmo em diversas plataformas, dando desta forma, diversas opções e mobilidade aos profissionais que o utilizarão.

**Prioridade**: □ Essencial <br>  $\Box$  Importante  $\Box$  Desejável

## **Padrões**

Esta seção descreve os requisitos não funcionais associados a padrões ou normas que devem ser seguidos pelo sistema ou pelo seu processo de desenvolvimento.

## **[NF001] Norma NBR 5419**

O software será, por completo, desenvolvido com base na norma ABNT NBR 5419, de 2015 que diz respeito a descargas atmosféricas, proteções contra as mesma, etc.

**Prioridade**: **Ø** Essencial □ Importante □ Desejável

# **Anexo B: Manual SIGER**

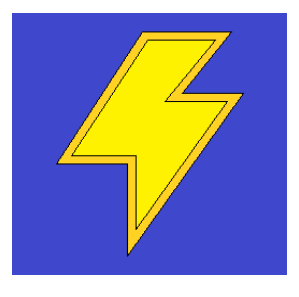

## SIGER Sistema de Gerenciamento de risco

## Manual do Usuário SIGER

**Novembro, 2018.** 

## Apresentação

## Sobre o documento

Este documento em formato de manual, visa auxiliar profissionais que atuam na projeção de proteções contra descargas atmosféricas para estruturas e que utilizam o aplicativo SIGER para determinação da necessidade ou não de proteção ou eficiência da mesma. Tanto o aplicativo quanto este documento são baseados na norma ABNT NBR 5419 de 2015, desta forma, toda a documentação desenvolvida neste manual foi retirada da norma e adaptada para o uso do aplicativo SIGER de forma a facilitar o trabalho do profissional, tornando-o mais organizado, prático, rápido e eficiente, evitando consultas em uma grande quantidade de páginas na norma em busca de valores para as variáveis e de como efetuar todos os cálculos necessários para se chegar ao resultado final (trabalho feito pelo aplicativo). O documento é composto de todas as variáveis essenciais para o cálculo dos riscos: de perda de vida humana (risco 1A e 1B), de perda de serviço ao público (risco 2) e de perda de patrimônio cultural (risco 3); bem como a forma correta de operar o aplicativo, estas variáveis estão dispostas neste manual em sequência, conforme o aplicativo solicitará.

Nota: O estudo da norma ABNT NBR 5419 de 2015 é essencial para a utilização deste documento e do aplicativo, sendo assim, os mesmos não tem como objetivo substituí-la ou minimizar a sua importância, mas sim, disponibilizar os valores para as variáveis de forma mais objetiva e trazer mais rapidez e eficiência ao trabalho do profissional.

## Sobre o aplicativo

O aplicativo SIGER conta com um total de 58 campos de variáveis implementados, variáveis estas que integram 78 funções que as equacionam e que possibilitam chegar ao resultado final. A tela inicial do aplicativo pergunta ao profissional qual o risco que o mesmo deseja calcular, esta tela dispõe de 8 opções que incluem os três riscos citados anteriormente com suas respectivas subdivisões que serão abordadas posteriormente neste manual. Após escolher o risco desejado, o profissional será levado à tela do risco escolhido com suas respectivas variáveis, onde serão atribuídos, por parte do profissional, valores a todas as variáveis solicitadas em seus respectivos campos. Em seguida, o profissional poderá solicitar ao aplicativo o valor do risco selecionado e também a necessidade ou não de proteção na estrutura/zona, através dos botões "CALCULAR 'RISCO ESCOLHIDO'" e "VERIFICAR RISCO NA

ESTRUTURA/ZONA" respectivamente, ambos se encontram ao final da tela de preenchimento das variáveis.

## Como utilizar este documento

Para o correto uso desde documento, o profissional terá que verificar o que está sendo solicitado em cada tela do aplicativo SIGER e em seguida consultar este manual para ir "respondendo" à estas solicitações. Este manual foi organizado de maneira sequencial, conforme o que será solicitado pelo aplicativo, desta forma, o profissional conseguirá operar o aplicativo e entender o manual de maneira bastante intuitiva. A primeira tela e primeira solicitação será a de escolha do risco que se deseja calcular na estrutura ou em uma zona específica da mesma, sendo assim, o profissional deverá verificar na seção "Escolha do Risco" deste manual qual risco ele deseja calcular naquele momento e selecioná-lo no aplicativo. Em seguida, o aplicativo levará à tela do risco selecionado e solicitará as variáveis necessárias para o cálculo do mesmo, desta forma, o profissional deverá fazer o levantamento dos valores destas varáveis com base no estudo da estrutura e seus conhecimentos técnicos, sendo auxiliado pelo manual na seção "Variáveis", que contém valores para diversas situações em que a estrutura pode se encontrar, ou seja, o profissional irá verificar em que situação a estrutura se encontra com relação a característica apresentada pela variável e descobrirá o valor específico referente à esta característica a partir de tabelas e informações contidas no manual e/ou avaliações técnicas e o preencherá no campo desta variável. Todas as variáveis estarão presentes no manual de maneira sequencial e agrupadas em até 5 características/fatores específicas(os), são elas: características da estrutura e meio ambiente, características da linha de energia, características da linha de sinal, fatores da zona específica e fator técnico; os riscos podem ou não conter todas as características/fatores, bem como as variáveis, sendo assim, o profissional deverá utilizar o sumário e ir direto aos valores interessantes ao risco selecionado conforme a sequência de solicitação proposta pelo aplicativo. Após o preenchimento de todos os campos de variáveis, o profissional deverá solicitar o cálculo no final da tela do risco selecionado à partir do botão "CALCULAR 'RISCO ESCOLHIDO" e consequentemente descobrir o valor para o risco solicitado, e para que este valor seja comparado ao risco tolerável presente na norma e determinar a necessidade ou não de proteção, o profissional deverá selecionar o botão "VERIFICAR RISCO NA ESTRUTURA/ZONA" que dirá se a estrutura/zona está protegida ou não ou se a proteção existente está sendo eficiente.

## Sumário

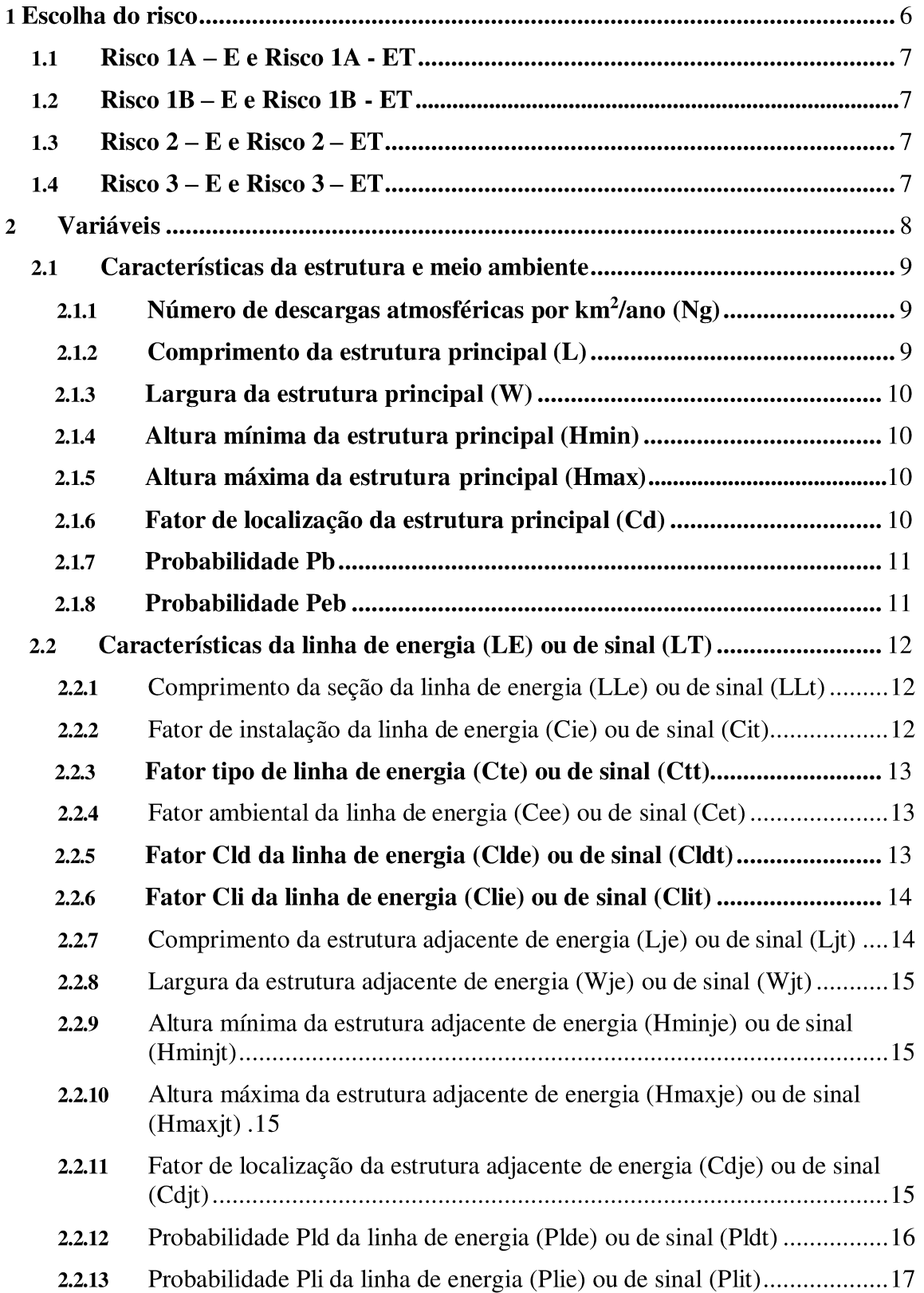

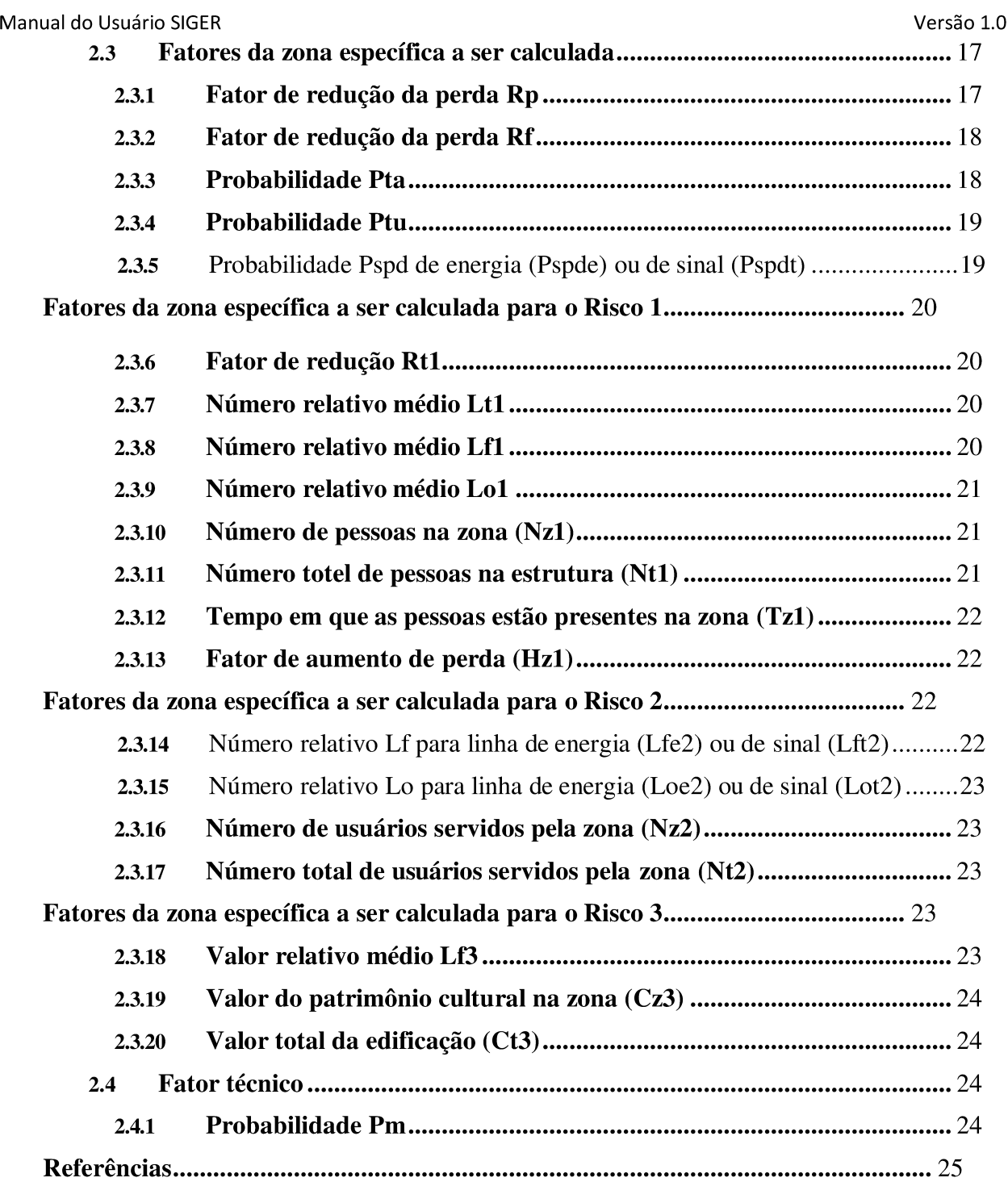

## 1 Escolha do risco

A escolha do risco será feita através da tela principal do aplicativo SIGER (figura 1), onde o profissional selecionará uma das 8 opcões em forma de botões, e em seguida, passará ao preenchimento das variáveis essenciais para o cálculo do risco selecionado. As subseções abaixo detalham cada opção de risco, desta forma, é importante a leitura das mesmas para que se entenda a nomenclatura utilizada e consequentemente para a escolha correta do risco.

| 8:00                        |  |  |  |  |
|-----------------------------|--|--|--|--|
| <b>SIGER</b>                |  |  |  |  |
| Qual risco deseja calcular? |  |  |  |  |
| RISCO 1A - E                |  |  |  |  |
| <b>RISCO 1A - ET</b>        |  |  |  |  |
| RISCO 1B - E                |  |  |  |  |
| RISCO 1B - ET               |  |  |  |  |
| <b>RISCO 2 - E</b>          |  |  |  |  |
| RISCO 2 - ET                |  |  |  |  |
| RISCO 3 - E                 |  |  |  |  |
| RISCO 3 - ET                |  |  |  |  |
|                             |  |  |  |  |

Figura 1. Tela principal de escolha do risco.

Obs<sub>1</sub>: Conforme a norma ABNT NBR 5419-2, a estrutura pode ou não ser dividida em zonas. A divisão da estrutura em zonas pode ter como conseguência a economia de custos para a implantação de sistemas e dispositivos de proteção contra descargas atmosféricas na mesma, pois se a estrutura é avaliada como zona única para o(s) risco(s) que ela corre e somente em uma parte específica/menor da mesma (que poderia ser dividida como zona) está(ão) presente(s) aquele(s) risco(s), a implantação da proteção para o(s) risco(s) em questão poderia ser feita na parte específica (na zona) e não na estrutura por completo, obtendo assim a mesma eficiência de proteção com um custo menor, por abranger uma menor área. A decisão de dividir ou não em zonas deve ser tomada pelo profissional, conforme sua avaliação da estrutura.

Obs<sub>2</sub>: A estrutura ou a zona da estrutura em questão deverá ser avaliada pelo profissional de forma a definir à qual/quais risco(s) a mesma está sujeita, para que  $a(s)$ escolha(s) correta(s) seja(m) efetuada(s) conforme a norma ABNT NBR 5419-2. Após a avaliação e definição do(s) risco(s), o profissional passará à escolha do(s) mesmo(s) no aplicativo, um por vez.

Obs<sub>3</sub>: Por motivos organizacionais, mesmo que a estrutura corra mais de um risco, o aplicativo SIGER só calcula um risco por vez. Para que um outro risco seja calculado, o profissional deverá voltar à tela inicial (principal) e selecionar o outro risco desejado.

## 1.1 Risco 1A - E e Risco 1A - ET

- O risco 1 indica o risco de perda de vida humana, e, neste caso, ganhou o termo "A" na nomenclatura para indicar estruturas que além do risco de perda de vida humana, atendem a condição de: correrem riscos de explosão ou se tratarem de um hospital com equipamentos elétricos para salvar vidas ou de outras estruturas em que a falha dos sistemas internos possa, imediatamente, pôr em perigo a vida humana:
- O termo "E" surgiu nesta nomenclatura para indicar linha de energia, ou seja, estruturas que são interligadas somente por linha de energia;
- O termo "ET" surgiu nesta nomenclatura para indicar linha de energia e linha de telecomunicações, ou seja, estruturas que são interligadas por linha de energia e por linha de sinal (telecomunicações).

## 1.2 Risco 1B - E e Risco 1B - ET

- Como visto na seção anterior (seção 1.1), o risco 1 indica o risco de perda de vida humana, e, neste caso, ganhou o termo "B" para indicar estruturas que não atendem à condição do risco 1A;
- Os termos "E" e "ET" seguem a mesma lógica da seção 1.1.

## 1.3 Risco  $2 - E$  e Risco  $2 - ET$

- O risco  $2 \notin \sigma$  risco de perda de serviço ao público;
- Os termos "E" e "ET" seguem a mesma lógica da seção 1.1.

## 1.4 Risco 3 - E e Risco 3 - ET

- O risco 3 é o risco de perda de patrimônio cultural;
- Os termos "E" e "ET" seguem a mesma lógica da seção 1.1.

Manual do Usuário SIGER

#### $\mathbf{2}$ **Variáveis**

Após selecionar o risco desejado, a tela do risco selecionado com suas respectivas variáveis será aberta e então os campos de variáveis estarão disponíveis para o preenchimento, como por exemplo na figura 2. Os campos de variáveis estão dispostos um abaixo do outro na vertical e são visualizados através da barra de rolagem lateral, arrastando na tela de baixo para cima, seguindo uma sequência, bem como o manual. Sendo assim, o profissional deverá observar no aplicativo a variável solicitada e consultar o seu valor no manual, uma por vez e em sequência, partindo do seu conhecimento técnico e da sua avaliação da estrutura.

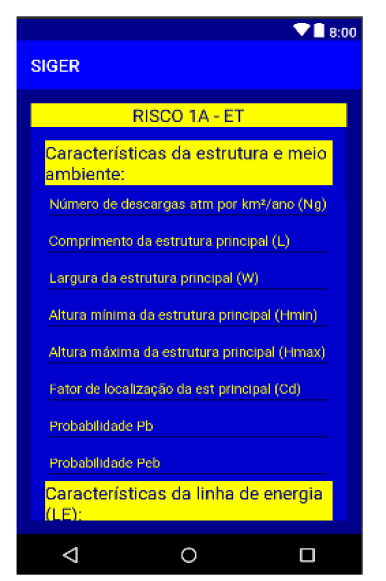

Figura 2. Tela de preenchimento das variáveis do Risco 1A - ET.

Obs4: Ao seguir a sequência do aplicativo, o profissional notará que na grande maioria dos casos ao consultar o manual, ele terá que "pular" algumas variáveis para chegar à que o aplicativo está solicitando, isto ocorre porque cada risco necessita de variáveis específicas para ser calculado, variáveis estas que podem ou não ser iguais a de outros riscos. Sendo assim, para o correto uso deste manual, o profissional deverá estar atento às variáveis solicitadas pelo aplicativo e em seguida consultar as mesmas no manual, obedecendo a sequência.

Obs<sub>5</sub>: Em todos os riscos, as variáveis das características da estrutura e meio ambiente serão iguais.

Obs<sub>6</sub>: Após preencher todos os campos de variáveis, o profissional deverá selecionar o botão "CALCULAR 'RISCO ESCOLHIDO" para verificar o valor do risco selecionado, que será mostrado como uma notificação no centro da tela de preenchimento das variáveis, e para que o valor do risco selecionado seja comparado ao risco tolerável do mesmo, o profissional deverá selecionar o botão "VERIFICAR RISCO NA ESTRUTURA/ZONA", e desta forma, concluir se a estrutura está ou não

protegida através de uma notificação que também aparecerá no centro da tela de preenchimento das varáveis. Ambos os botões se encontram ao final de cada tela de preenchimento das variáveis.

Obs<sub>7</sub>: Esta seção de variáveis foi elaborada de forma a auxiliar o profissional na escolha do valor de cada variável, baseada na norma ABNT NBR 5419-2, de 2015. Tabelas, imagens e informações disponíveis na norma serão disponibilizadas nas seções seguintes para auxiliar nesta escolha, porém, como constatado na norma, algumas variáveis podem assumir valores diferentes dos sugeridos, desde que tenham uma justificativa técnica baseada nas normas que regem esta área. Valores diferentes dos sugeridos devem ser preenchidos no local da variável solicitada, assim como os valores disponibilizados pelo manual, conforme a avaliação profissional. Todos os valores devem ser escritos no aplicativo no formato decimal, exemplos:  $10^{-2} = 0.01$ ,  $2 = 2.0$ , etc.

### 2.1 Características da estrutura e meio ambiente

### Número de descargas atmosféricas por  $km^2/$ ano (Ng)  $2.1.1$

Este valor está disponível nas redes de localização de descargas atmosféricas para a terra em diversas áreas no mundo. No Brasil, o INPE (Instituto Nacional de Pesquisas Espaciais), por meio do Grupo de Eletricidade Atmosférica, disponibilizou os dados de Ng de duas formas: Mapas impressos: Brasil e as cinco regiões brasileiras (ver anexo F) e link na internet: [http://www.inpe.br/webelat/ABNT\_NBR5419\_Ng] (Norma ABNT NBR 5419-2, 2015).

Obs<sub>8</sub>: O profissional deverá localizar a região na qual a estrutura avaliada se encontra, determinar o valor Ng mais próximo da região da estrutura e preenchê-lo no aplicativo. Se um mapa Ng não estiver disponível, pode ser estimado por:  $N_G \approx 0.1 \times T_D$ , onde T<sub>D</sub> é o número de dias de tempestades por ano (o qual pode ser obtido dos mapas isocerâunicos), (Norma ABNT NBR 5419-2, 2015).

Obs9: A maneira mais prática, eficiente e precisa de determinar o Ng é através do link disponibilizado pelo INPE.

#### $2.1.2$ Comprimento da estrutura principal (L)

Para obter este valor, o profissional deverá fazer o levantamento do comprimento, em metros, da estrutura principal que está sendo avaliada.

#### Largura da estrutura principal (W)  $2.1.3$

### 2.1.4 Altura mínima da estrutura principal (Hmin)

Se a estrutura tiver saliências elevadas na sua cobertura, ela é considerada uma estrutura em forma complexa, sendo assim, ela terá alturas distintas, sendo uma a altura mínima e a outra a altura máxima como mostra a figura 3. Em casos de não existirem saliências na cobertura e a estrutura ter somente um único valor uniforme neste quesito (uma única altura, por toda a sua extensão), a altura a ser considerada será a mínima, e, portanto, a altura máxima será zero. A altura deve ser dada em metros.

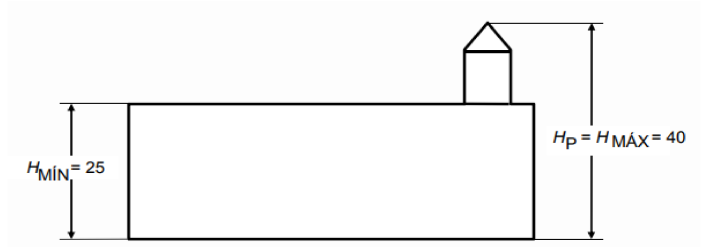

Figura 3. Exemplo de alturas mínima e máxima (Norma ABNT NBR 5419-2, 2015).

### 2.1.5 Altura máxima da estrutura principal (Hmax)

Como foi visto na seção 2.1.4 anteriormente, só haverá altura máxima se houver alguma saliência na cobertura da estrutura, como mostra o exemplo da figura 3. Se este for o caso, o profissional deverá fazer o levantamento da altura máxima e da altura mínima, em metros, da estrutura principal avaliada.

### $2.1.6$ Fator de localização da estrutura principal (Cd)

O valor do fator de localização Cd da estrutura principal é determinado de acordo com a localização relativa da mesma e pode ser obtido a partir da tabela abaixo:

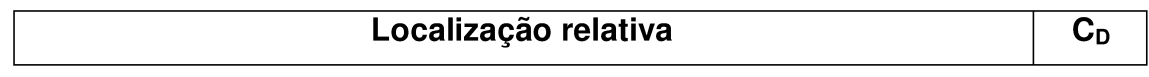

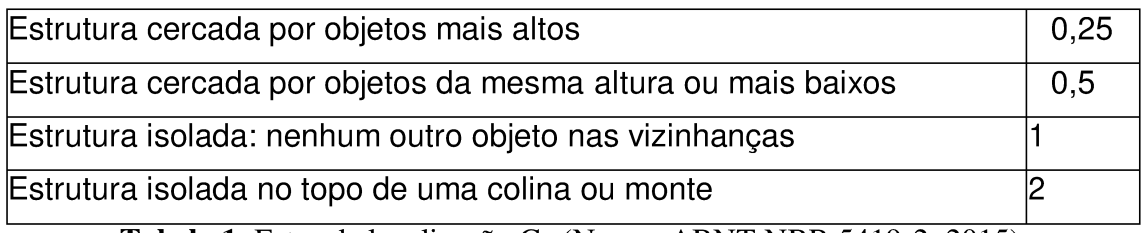

Tabela 1. Fator de localização C<sub>D</sub> (Norma ABNT NBR 5419-2, 2015).

### $2.1.7$ **Probabilidade Pb**

O valor de probabilidade P<sub>B</sub> de danos físicos por uma descarga atmosférica em uma estrutura, em função do nível de proteção contra descargas atmosféricas (NP), pode ser obtido a partir da tabela abaixo (Norma ABNT NBR 5419-2, 2015):

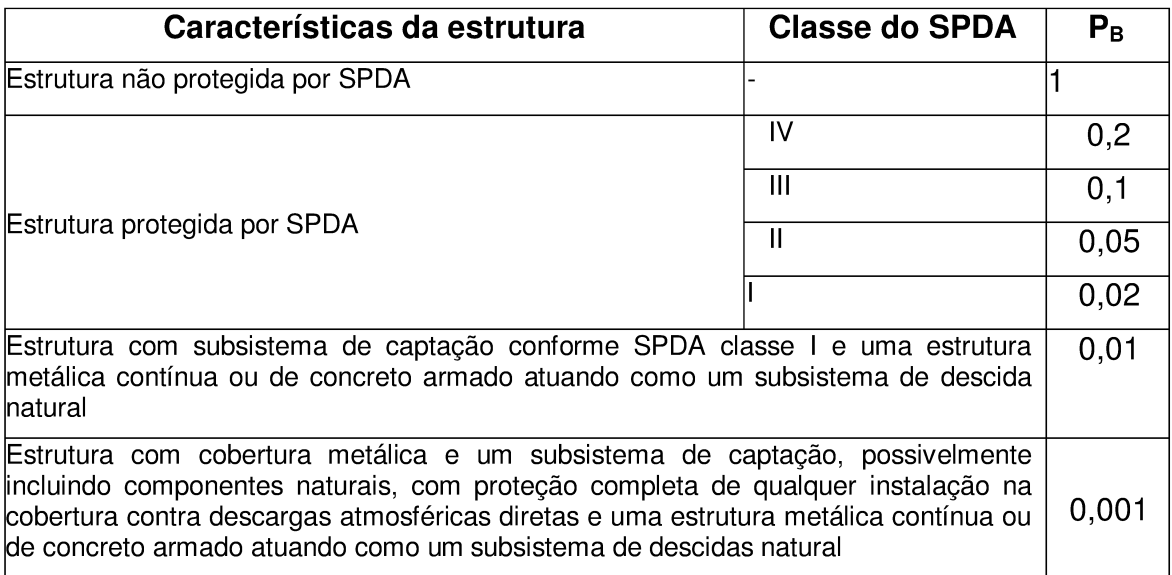

Tabela 2. Valores de probabilidade P<sub>B</sub> dependendo das medidas de proteção para reduzir danos físicos.

### $2.1.8$ **Probabilidade Peb**

O valor de probabilidade P<sub>EB</sub> dependente das ligações equipotenciais para descargas atmosféricas (EB) conforme a ABNT NBR 5419-3 e do nível de proteção contra descargas atmosféricas (NP) para o qual o DPS foi projetado, pode ser obtido a partir da tabela abaixo:

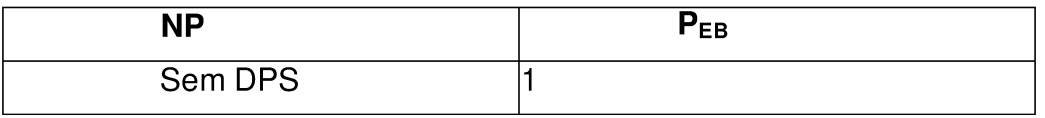

## Manual do Usuário SIGER

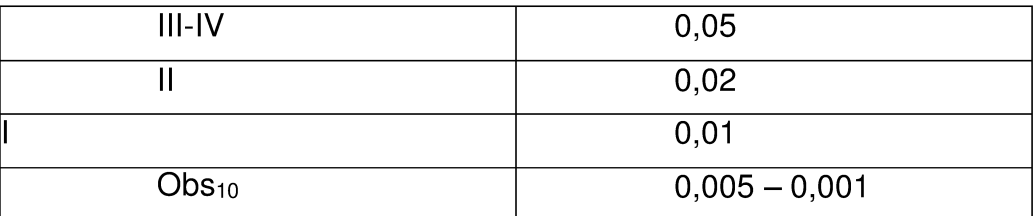

Tabela 3. Valores da probabilidade P<sub>EB</sub> em função do NP para o qual os DPS foram projetados (Norma ABNT NBR 5419-2, 2015).

## 2.2 Características da linha de energia (LE) ou de sinal (LT)

### Comprimento da seção da linha de energia (LLe) ou de sinal (LLt)  $2.2.1$

Para obter este valor, o profissional deverá fazer o levantamento do comprimento da seção da linha de energia/sinal, em metros. A linha de energia/sinal pode partir ou não da estrutura adjacente de energia/sinal. Se o comprimento da seção da linha for desconhecido, deve-se adotar 1000 metros.

### $2.2.2$ Fator de instalação da linha de energia (Cie) ou de sinal (Cit)

O valor do fator de instalação da linha de energia/sinal, pode ser obtido a partir da tabela abaixo:

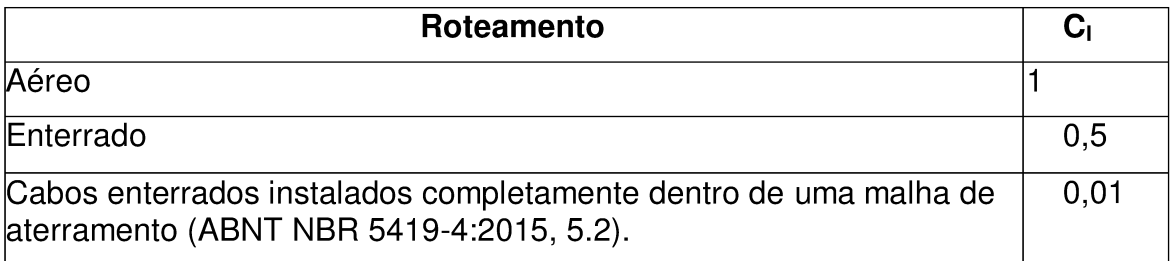

Tabela 4. Fator de instalação da linha C<sub>I</sub> (Norma ABNT NBR 5419-2, 2015).

### $2.2.3$ Fator tipo de linha de energia (Cte) ou de sinal (Ctt)

O valor do fator tipo de linha de energia/sinal, pode ser obtido a partir da tabela abaixo:

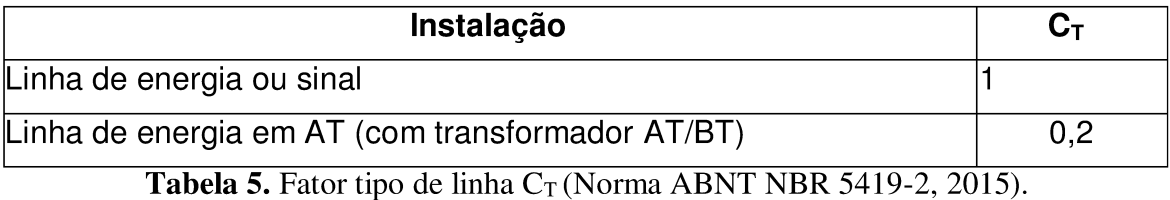

### $2.2.4$ Fator ambiental da linha de energia (Cee) ou de sinal (Cet)

O valor do fator ambiental da linha de energia/sinal, pode ser obtido a partir da tabela abaixo:

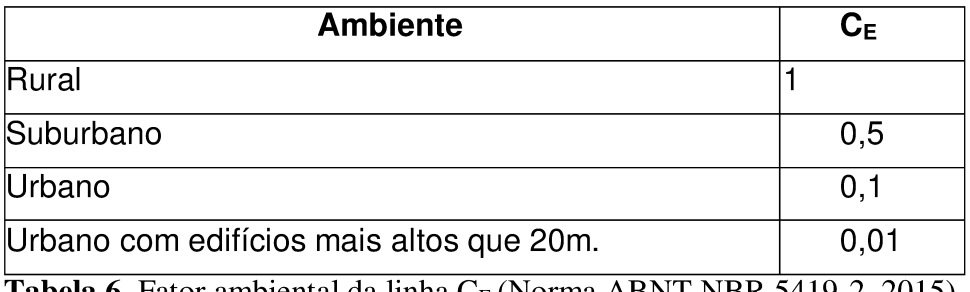

**Tabela 6.** Fator ambiental da linha  $C_E$  (Norma ABNT NBR 5419-2, 2015).

### $2.2.5$ Fator Cld da linha de energia (Clde) ou de sinal (Cldt)

Os valores dos fatores C<sub>LD</sub> da linha de energia/sinal, bem como C<sub>LI</sub> (da seção 2.2.6), dependendo das condições de blindagem, aterramento e isolamento podem ser obtidos na tabela abaixo:

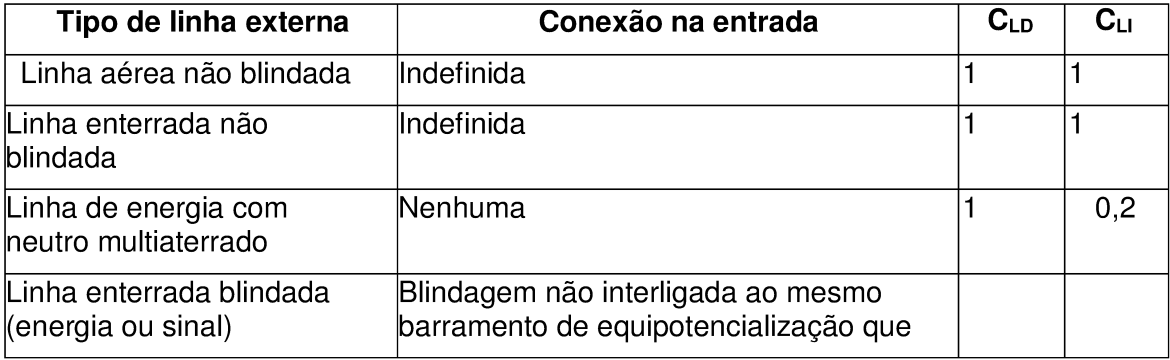

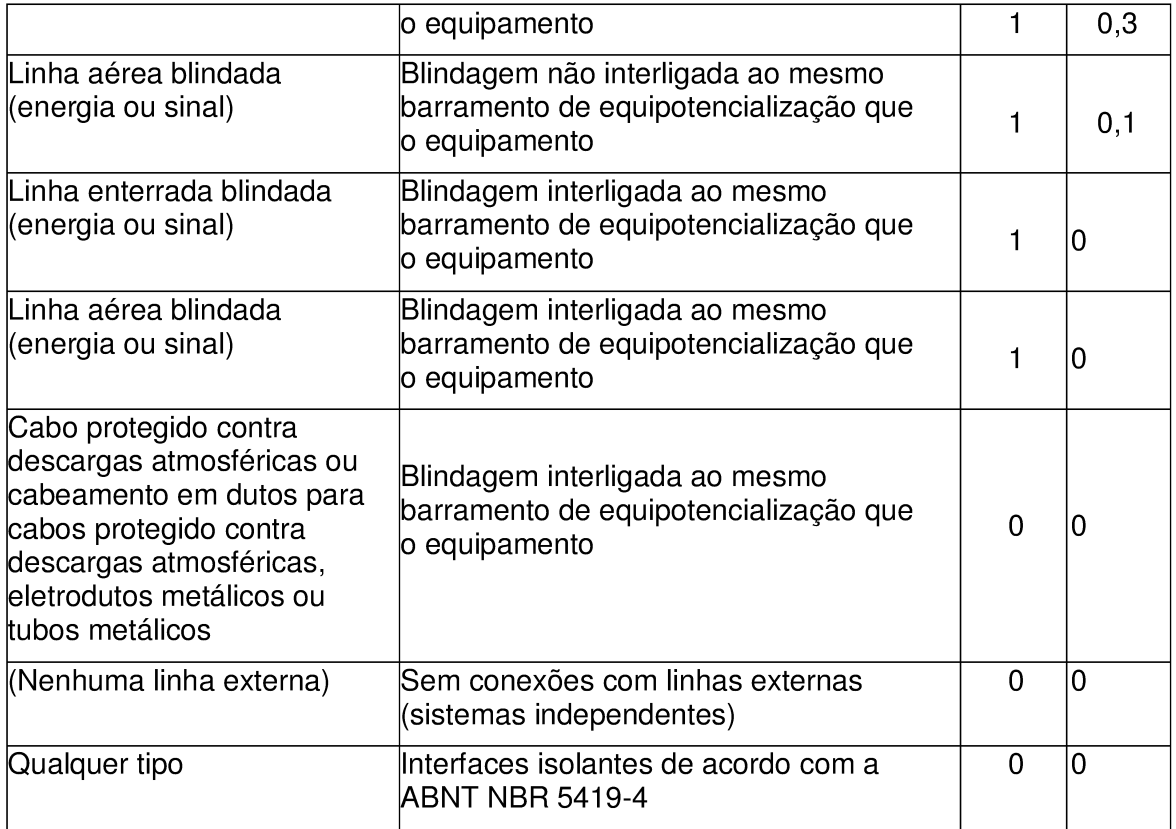

Tabela 7. Fatores C<sub>LD</sub> e C<sub>LI</sub> dependendo das condições de blindagem, aterramento e isolamento (Norma ABNT NBR 5419-2, 2015).

Obs<sub>10</sub>: Na avaliação da probabilidade P<sub>C</sub>, valores de C<sub>LD</sub> da Tabela 7 referem-se aos sistemas internos blindados; para sistemas internos não blindados, C<sub>LD</sub> = 1 pode ser assumido (Norma ABNT NBR 5419-2, 2015).

### 2.2.6 Fator Cli da linha de energia (Clie) ou de sinal (Clit)

Os valores dos fatores C<sub>LI</sub>, bem como C<sub>LD</sub> (da seção 2.2.5), dependendo das condições de blindagem, aterramento e isolamento podem ser obtidos na tabela 7 da seção anterior.

### $2.2.7$ Comprimento da estrutura adjacente de energia (Lje) ou de sinal (Ljt)

Para obter este valor, o profissional deverá fazer o levantamento do comprimento, em metros, da estrutura adjacente (de energia/sinal) à estrutura principal que está sendo avaliada. Caso não haja estrutura adjacente, este valor deve ser assumido como zero no aplicativo.

Manual do Usuário SIGER

#### $2.2.8$ Largura da estrutura adjacente de energia (Wje) ou de sinal (Wjt)

Para obter este valor, o profissional deverá fazer o levantamento da largura, em metros, da estrutura adjacente (de energia/sinal) à estrutura principal que está sendo avaliada. Caso não haja estrutura adjacente, este valor deve ser assumido como zero no aplicativo.

### $2.2.9$ Altura mínima da estrutura adjacente de energia (Hminje) ou de sinal (Hminjt)

Se a estrutura tiver saliências elevadas na sua cobertura, ela é considerada uma estrutura em forma complexa, sendo assim, ela terá alturas distintas, sendo uma a altura mínima e a outra a altura máxima como mostra a figura 4. Em casos de não existirem saliências na cobertura e a estrutura ter somente um único valor uniforme neste quesito (uma única altura, por toda a sua extensão), a altura a ser considerada será a mínima, e, portanto, a altura máxima será zero. A altura deve ser dada em metros.

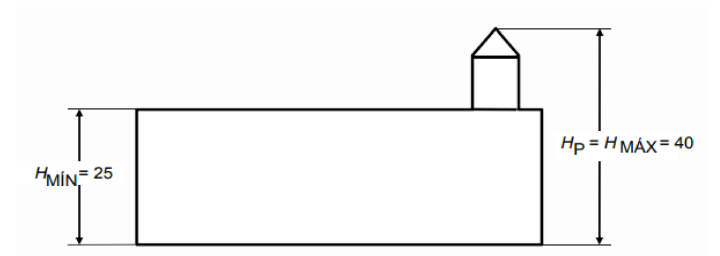

Figura 4. Exemplo de alturas mínima e máxima (Norma ABNT NBR 5419-2, 2015).

## 2.2.10 Altura máxima da estrutura adjacente de energia (Hmaxje) ou de sinal (Hmaxjt)

Como foi visto na seção 2.2.9 anteriormente, só haverá altura máxima se houver alguma saliência na cobertura da estrutura, como mostra o exemplo da figura 4. Se este for o caso, o profissional deverá fazer o levantamento da altura máxima e da altura mínima, em metros, da estrutura adjacente de energia avaliada.

## 2.2.11 Fator de localização da estrutura adjacente de energia (Cdje) ou de sinal (Cdit)

O valor do fator de localização C<sub>DJ</sub> da estrutura adjacente de energia/sinal, assim como o fator de localização da estrutura principal, é determinado de acordo com a localização relativa da estrutura adjacente de energia/sinal e pode ser obtido a partir da tabela abaixo:

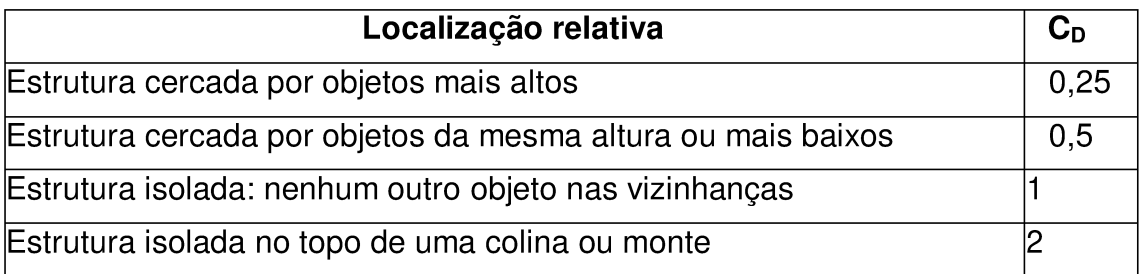

Tabela 8. Fator de localização C<sub>D</sub> (Norma ABNT NBR 5419-2, 2015).

### $2.2.1$ Probabilidade Pld da linha de energia (Plde) ou de sinal (Pldt)

O valor da probabilidade P<sub>LD</sub> da linha de energia/sinal dependendo da resistência R<sub>S</sub> da blindagem do cabo e da tensão suportável de impulso U<sub>W</sub> do equipamento podem ser obtidos na tabela abaixo:

| Tipo da<br>linha                 | Condições do roteamento, blindagem e<br>interligação                                                                                         |                                              | Tensão suportável U <sub>w</sub> em kV |     |      |      |      |  |
|----------------------------------|----------------------------------------------------------------------------------------------------|----------------------------------------------|----------------------------------------|-----|------|------|------|--|
|                                  |                                                                                                    |                                              |                                        | 1,5 | 2,5  | 14   | 6    |  |
| Linhas de<br>energia ou<br>sinal | Linha aérea ou enterrada, não blindada ou<br>com a blindagem não interligada ao mesmo<br>barramento de equipotencialização do<br>equipamento |                                              |                                        |     |      |      |      |  |
|                                  | Blindada aérea ou enterrada<br>cuja blindagem está<br>interligada ao mesmo<br>lbarramento de<br>equipotencialização do<br>equipamento        | $5\Omega$ /km < Rs<br>$\leq$ 20 $\Omega$ /km |                                        |     | 0,95 | 0,9  | 0,8  |  |
|                                  |                                                                                                    | 1 $\Omega$ /km < Rs<br>$\leq$ 5 $\Omega$ /km | 0.9                                    | 0,8 | 0,6  | 0,3  | 0,1  |  |
|                                  |                                                                                                    | $Rs \leq 1$ $\Omega/km$                      | 0,6                                    | 0,4 | 0,2  | 0,04 | 0,02 |  |

Tabela 9. Valores da probabilidade P<sub>LD</sub> (Norma ABNT NBR 5419-2, 2015).

Obs<sub>11</sub>: Em áreas suburbanas/urbanas, uma linha de energia em BT utiliza tipicamente cabos não blindados enterrados enquanto que uma linha de sinal utiliza cabos blindados  $\Omega$ /km, diâmetros do fio de cobre de 0,6 mm). Em áreas rurais, uma linha de energia em BT utiliza cabos aéreos não blindados enquanto que as linhas de sinal utilizam cabos não blindados aéreos (diâmetro do fio de cobre: 1 mm). Uma linha de energia de AT enterrada utiliza tipicamente um cabo blindado com uma resistência da blindagem da ordem de 1  $\Omega$ /km a 5  $\Omega$ /km (Norma ABNT NBR 5419-2, 2015).

### $2.2.2$ Probabilidade Pli da linha de energia (Plie) ou de sinal (Plit)

O valor da probabilidade PLI da linha de energia/sinal dependendo do tipo da linha e da tensão suportável de impulso U<sub>W</sub> dos equipamentos pode ser obtido na tabela abaixo:

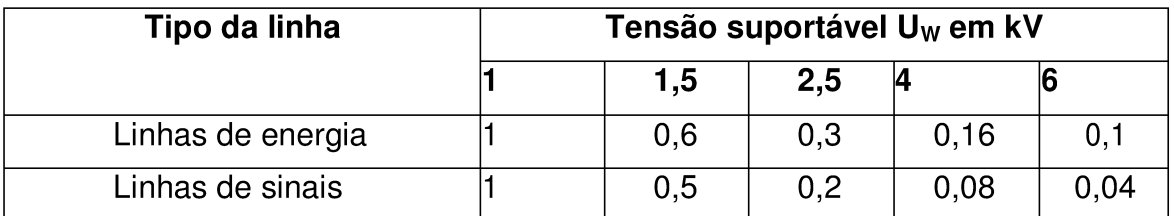

Tabela 10. Valores da probabilidade P<sub>LI</sub> (Norma ABNT NBR 5419-2, 2015).

## 1.1 Fatores da zona específica a ser calculada

### $2.3.1$ Fator de redução da perda Rp

O valor do fator de redução r<sub>p</sub>em função das providências tomadas para reduzir as consequências de um incêndio pode ser obtido na tabela abaixo:

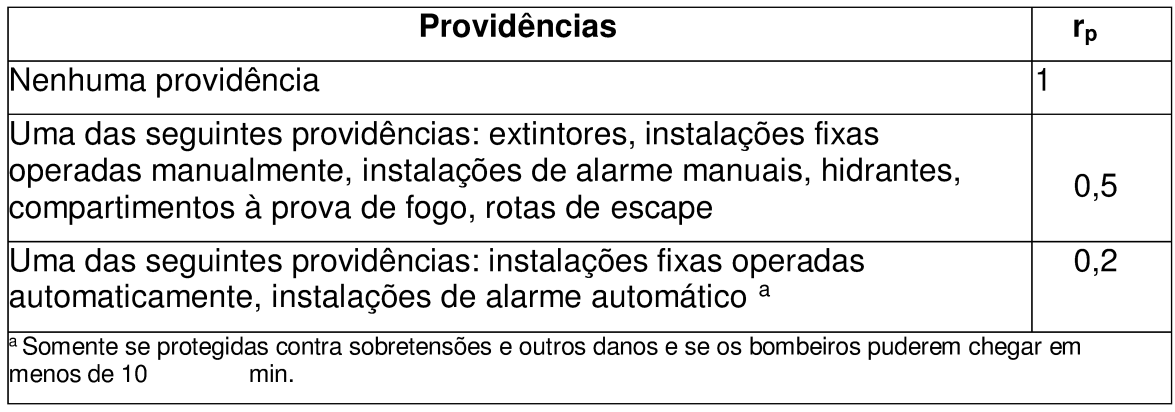

Obs<sub>12</sub>: Se mais de uma providência tiver sido tomada, recomenda-se que o valor de r<sub>p</sub> seja tomado com o menor dos valores relevantes. Em estruturas com risco de explosão,  $r_p = 1$  para todos os casos.

### 2.3.2 Fator de redução da perda Rf

O valor do fator de redução rfem função do risco de incêndio ou explosão na estrutura pode ser obtido na tabela abaixo:

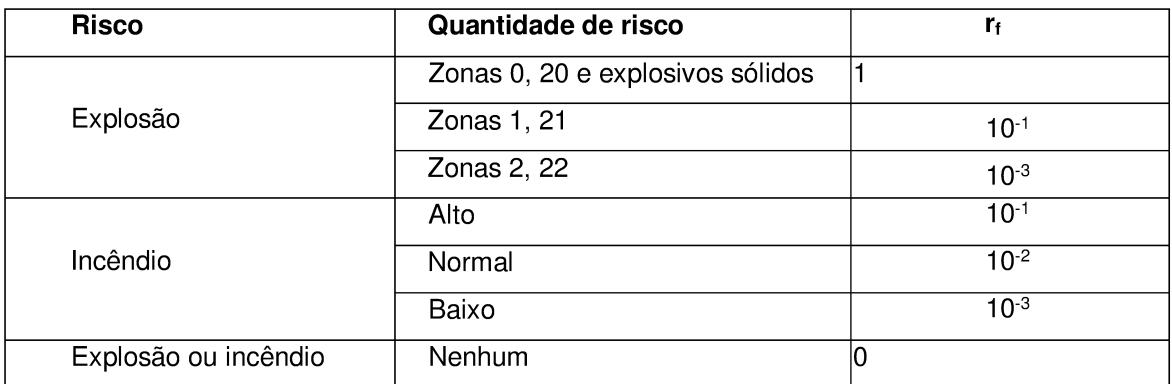

Tabela 12. Fator de redução r<sub>f</sub> (Norma ABNT NBR 5419-2, 2015).

### $2.3.3$ **Probabilidade Pta**

O valor de probabilidade PTA de uma descarga atmosférica em uma estrutura causar choque a seres vivos devido a tensões de toque e de passo perigosas pode ser obtido na tabela abaixo:

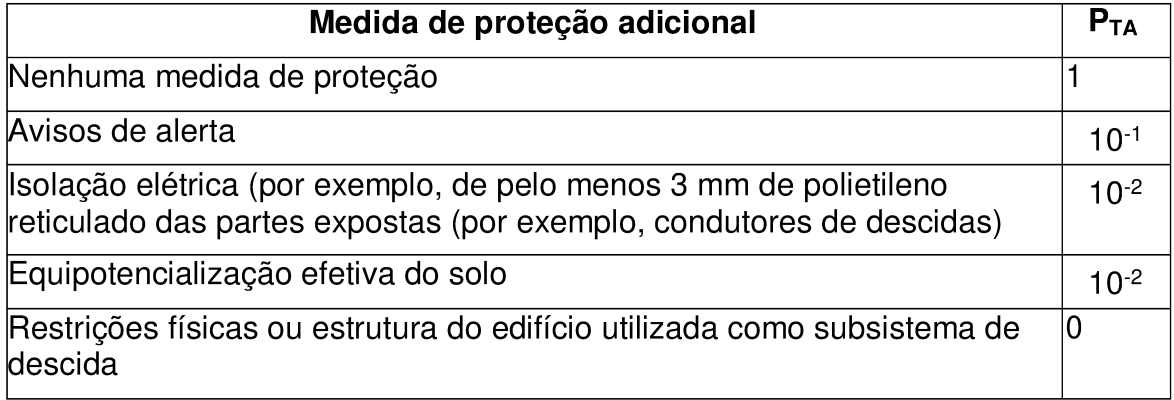

Tabela 13. Valores de probabilidade P<sub>TA</sub> (Norma ABNT NBR 5419-2, 2015).

Obs<sub>13</sub>: Se mais que uma medida for tomada, o valor de  $P_{TA}$ é o produto dos valores correspondentes.

## 2.3.4 Probabilidade Ptu

O valor da probabilidade  $P_{TU}$  de uma descarga atmosférica em uma linha que adentre a estrutura causar choque a seres vivos devido a tensões de toque perigosas pode ser obtido na tabela abaixo:

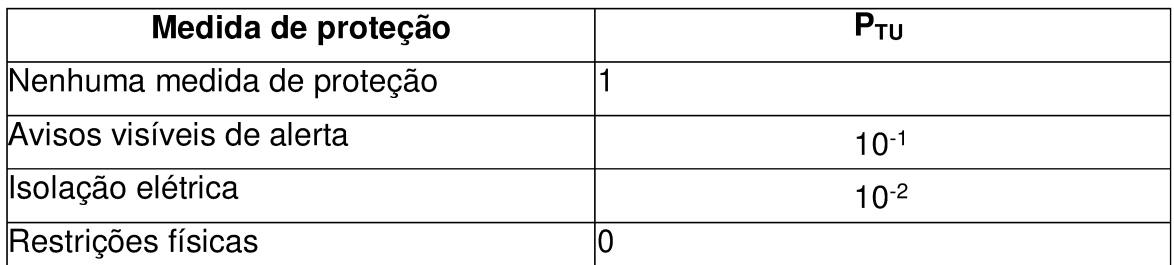

**Tabela 14.** Valores de probabilidade  $P_{\text{TU}}$ (Norma ABNT NBR 5419-2, 2015).

Obs<sub>14</sub>: Se mais que uma medida for tomada, o valor de  $P_{TU}$ é o produto dos valores correspondentes.

### $2.3.5$ Probabilidade Pspd de energia (Pspde) ou de sinal (Pspdt)

O valor de probabilidade de P<sub>SPD</sub> de energia/sinal em função do NP para o qual os DPS foram projetados pode ser obtido na tabela abaixo:

| <b>NP</b>                           | $P_{SPD}$       |
|-------------------------------------|-----------------|
| Nenhum sistema de DPS<br>Coordenado |                 |
| III-IV                              | 0,05            |
|                                     | 0,02            |
|                                     | 0,01            |
| $\mathsf{Obs}_{18}$                 | $0,005 - 0,001$ |

Tabela 15. Valores da probabilidade P<sub>SPD</sub> (Norma ABNT NBR 5419-2, 2015).

Obs<sub>15</sub>: Os valores de P<sub>SPD</sub> podem ser reduzidos para DPS que tenham melhores características de proteção (maior corrente nominal maiores  $I_N$ , menor nível de proteção U<sub>p</sub> etc.) comparados com os requisitos definidos para NP I nos locais relevantes da instalação (ver ABNT NBR 5419-1:2015, Tabela A.3, para informações das probabilidades de corrente da descarga atmosférica, e ABNT NBR 5419-1:2015, Anexo E, e ABNT NBR 5419-4, Anexo D, ou a divisão da corrente da descarga atmosférica).
Os mesmos anexos podem ser utilizados para DPS que tenham maiores probabilidades P<sub>SPD</sub> (Norma ABNT NBR 5419-2, 2015).

#### Fatores da zona específica a ser calculada para o Risco 1

#### 2.3.6 Fator de redução Rt1

O valor do fator de redução r<sub>t</sub>em função do tipo da superfície do solo ou piso pode ser obtido na tabela abaixo:

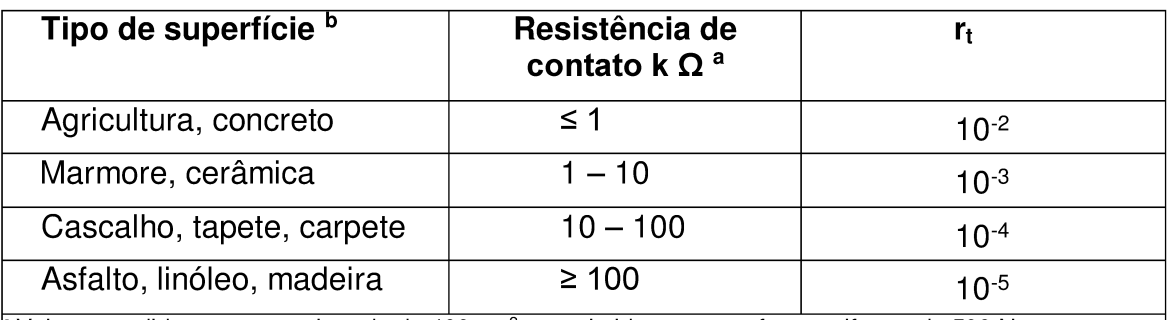

a Valores medidos entre um eletrodo de 400 cm<sup>2</sup> comprimido com uma forca uniforme de 500 N e um ponto considerado no infinito.

 $\frac{b}{c}$ Uma camada de material isolante, por exemplo, asfalto, de 5 cm de espessura (ou uma camada de cascalho de 15 cm de espessura) geralmente reduz o perigo a um nível tolerável.

Tabela 16. Fator de redução r<sub>t</sub> (Norma ABNT NBR 5419-2, 2015).

#### 2.3.7 Número relativo médio Lt1

O valor do número relativo médio típico de vítimas feridas por choque elétrico (D1) devido a um evento perigoso pode ser obtido na tabela abaixo:

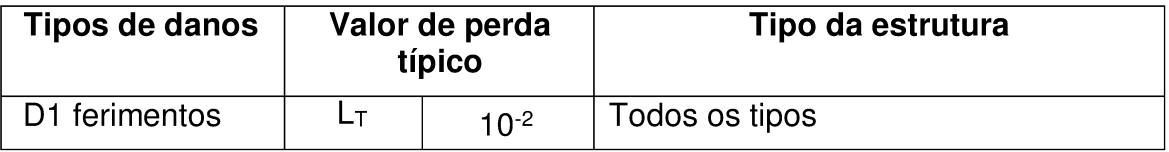

Tabela 17. Valor médio típico de L<sub>T</sub> (Norma ABNT NBR 5419-2, 2015).

#### $2.3.8$ Número relativo médio Lf1

Manual do Usuário SIGER

Versão 1.0

O valor do número relativo médio típico de vítimas por danos físicos (D2) devido a um evento perigoso pode ser obtido na tabela abaixo:

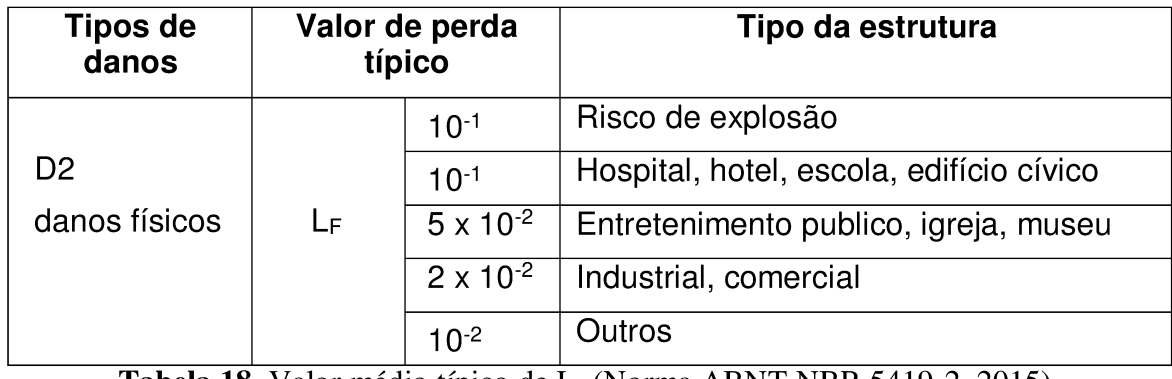

**Tabela 18.** Valor médio típico de  $L_F$ (Norma ABNT NBR 5419-2, 2015).

#### 2.3.9 Número relativo médio Lo1

O valor do número relativo médio típico de vítimas por falha de sistemas internos (D3) devido a um evento perigoso pode ser obtido na tabela abaixo:

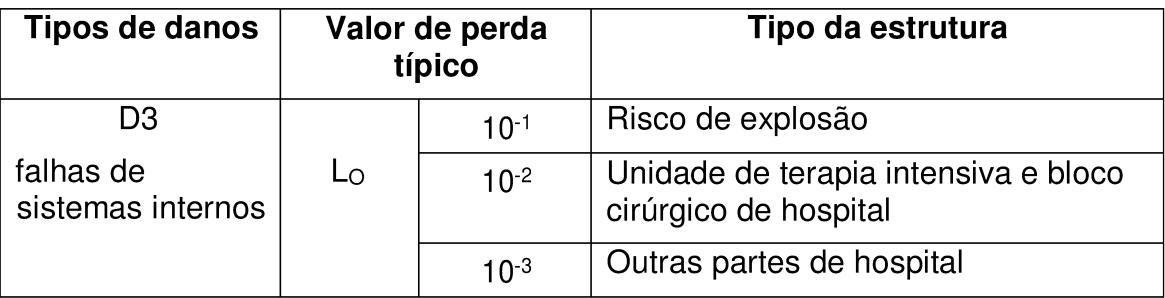

Tabela 19. Valor médio típico de L<sub>O</sub> (Norma ABNT NBR 5419-2, 2015).

## 2.3.10 Número de pessoas na zona (Nz1)

Para obter este valor, o profissional deverá fazer o levantamento da quantidade de pessoas na zona da estrutura avaliada. Lembrando que a estrutura pode ser assumida como zona única, neste caso Nz1 será igual Nt1 (número total de pessoas na estrutura, seção 2.3.11).

### 2.3.11 Número totel de pessoas na estrutura (Nt1)

Para obter este valor, o profissional deverá fazer o levantamento da quantidade de pessoas em toda a estrutura, ou seja, em todas as zonas (se houver mais de uma).

#### 2.3.12 Tempo em que as pessoas estão presentes na zona (Tz1)

Para obter este valor, o profissional deverá fazer o levantamento do tempo (expresso em horas por ano) em que as pessoas estão presentes na zona avaliada.

#### 2.3.13 Fator de aumento de perda (Hz1)

O valor do fator de aumento da perda devido a danos físicos quando um perigo especial estiver presente pode ser obtido na tabela abaixo:

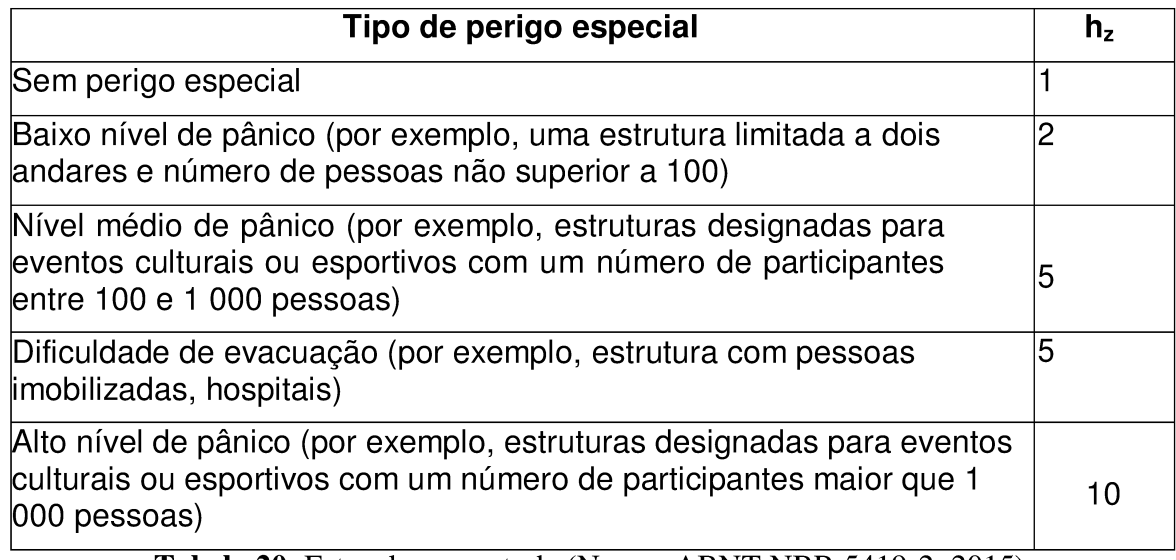

Tabela 20. Fator de aumento  $h_z$  (Norma ABNT NBR 5419-2, 2015).

#### Fatores da zona específica a ser calculada para o Risco 2

#### 2.3.14 Número relativo Lf para linha de energia (Lfe2) ou de sinal (Lft2)

O valor do número relativo médio (Para linha de energia/sinal) típico de usuários não servidos, resultante do dano físico (D2) devido a um evento perigoso pode ser obtido na tabela abaixo:

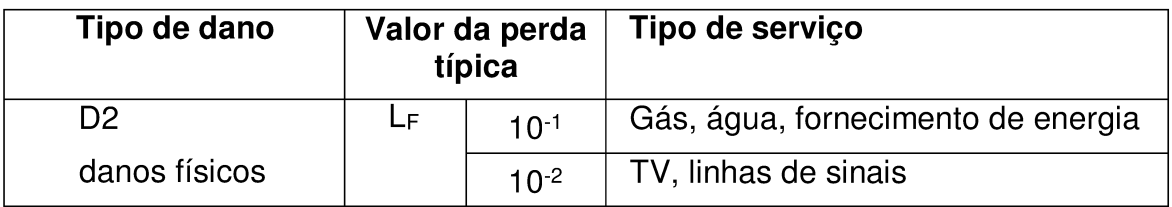

Tabela 21. Valor médio típico LF (Norma ABNT NBR 5419-2, 2015).

### 2.3.15 Número relativo Lo para linha de energia (Loe2) ou de sinal (Lot2)

O valor do número relativo médio (para linha de energia/sinal) típico de usuários não servidos, resultante da falha de sistemas internos (D3) devido a um evento perigoso pode ser obtido na tabela abaixo:

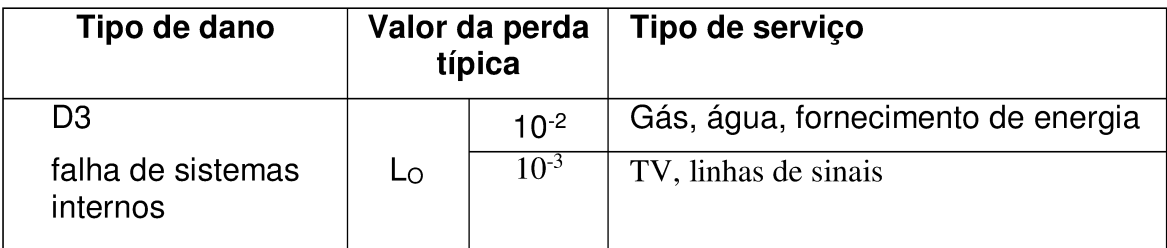

Tabela 22. Valor médio típico L<sub>O</sub> (Norma ABNT NBR 5419-2, 2015).

### 2.3.16 Número de usuários servidos pela zona (Nz2)

Para obter este valor, o profissional deverá fazer o levantamento do número de usuários servidos pela zona avaliada. Assim como na seção 2.3.10, o profissional pode assumir que a estrutura é de zona única, se este for o caso Nz2 será igual a Nt2 (seção 2.3.17).

### 2.3.17 Número total de usuários servidos pela zona (Nt2)

Para obter este valor, o profissional deverá fazer o levantamento do número total de usuários servidos pela estrutura, ou seja, todas as zonas (se houver mais de uma).

Fatores da zona específica a ser calculada para o Risco 3

### 2.3.18 Valor relativo médio Lf3

O valor relativo médio típico de todos os valores atingidos pelos danos físicos (D2) devido a um evento perigoso pode ser obtido na tabela abaixo:

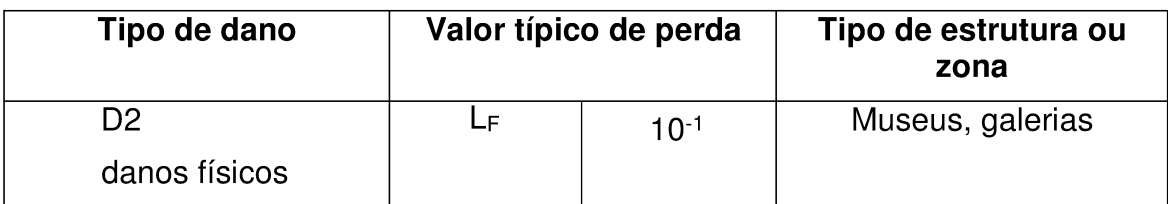

Manual do Usuário SIGER Tabela 23. Valor relativo médio L<sub>F</sub> (Norma ABNT NBR 5419-2, 2015).

Versão 1.0

#### 2.3.19 Valor do patrimônio cultural na zona (Cz3)

Para obter este valor, o profissional deverá fazer o levantamento do valor do patrimônio cultural na zona avaliada. O profissional pode assumir que a estrutura é de zona única, se este for o caso Cz3 será igual a Ct3 (seção 2.3.20).

#### 2.3.20 Valor total da edificação (Ct3)

Para obter este valor, o profissional deverá fazer o levantamento do valor total da edificação e do valor do conteúdo da estrutura do patrimônio cultural em avaliação, ou seja, fazer o levantamento do valor de todas as zonas da estrutura (se houver mais de uma).

#### 1.2 Fator técnico

#### 2.4.1 Probabilidade Pm

Por depender de diversos fatores e por necessitar de uma avaliação mais técnica, a probabilidade P<sub>M</sub> foi colocada como um fator técnico, sendo assim, esta será uma variável única que receberá o valor final da avaliação da probabilidade P<sub>M</sub> feita pelo profissional a partir de seus conhecimentos técnicos e baseado no Anexo B, seção B.5 da norma ABNT NBR 5419-2, 2015.

#### **Referências**

ASSOCIAÇÃO BRASILEIRA DE NORMAS TÉCNICAS (ABNT). NBR 5419-1 Proteção Contra Descargas Atmosféricas Parte 1: Princípios Gerais. Rio de Janeiro. 2015.

ASSOCIAÇÃO BRASILEIRA DE NORMAS TÉCNICAS (ABNT). NBR 5419-2 Proteção Contra Descargas Atmosféricas Parte 2: Gerenciamento de Risco. Rio de Janeiro. 2015.

ASSOCIAÇÃO BRASILEIRA DE NORMAS TÉCNICAS (ABNT). NBR 5419-3 Proteção Contra Descargas Atmosféricas Parte 3: Danos Físicos a Estruturas e Perigos à Vida. Rio de Janeiro. 2015.

ASSOCIAÇÃO BRASILEIRA DE NORMAS TÉCNICAS (ABNT). NBR 5419-4 Proteção Contra Descargas Atmosféricas Parte 4: Sistemas Elétricos e Eletrônicos Internos na Estrutura. Rio de Janeiro. 2015.

Manual do Usuário SIGER

Versão 1.0

# Anexo C: Estudo de caso

## Estudo de caso

## Casa de campo (ABNT 5419 -2 de 2015)

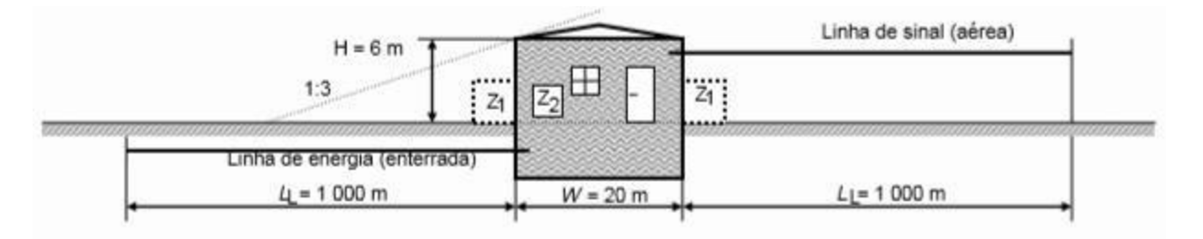

## Figura 1 - Casa de campo.

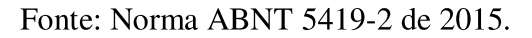

- Calcular risco R1 com as componentes:  $R_A$ ,  $R_B$ ,  $R_U$ e  $R_V$ (Risco 1B ET);  $\bullet$
- Comparar com o risco tolerável  $R_T = 10^{-5}$ ;  $\bullet$

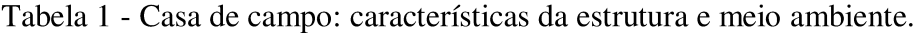

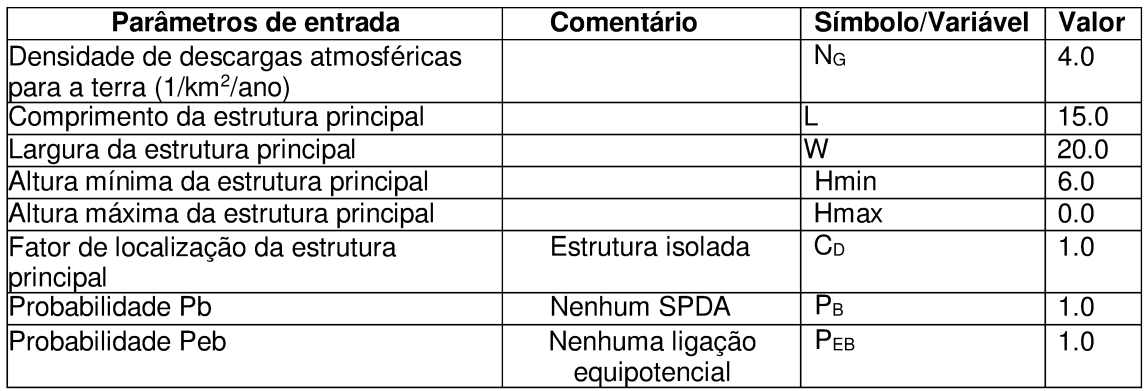

Fonte: Adaptada da norma ABNT 5419-2 de 2015.

| Manualdo URanamentos de entrada                           | <b>Comentário</b>                                     | Símbolo/Variável                      | Valorão 1.0 |
|-----------------------------------------------------------|-------------------------------------------------------|---------------------------------------|-------------|
| Comprimento da seção da<br>linha de energia               |                                                       | <b>LLE</b>                            | 1000.0      |
| Fator de instalação da linha de<br>energia                | Enterrada                                             | $C_{IE}$                              | 0.5         |
| Fator tipo de linha de energia                            | Linha BT                                              | CTE                                   | 1.0         |
| Fator ambiental da linha de<br>energia                    | Rural                                                 | $C_{EE}$                              | 1.0         |
| Fator Cld da linha de energia                             | Blindagem, aterramento,<br>isolação da linha: nenhuma | C <sub>LDE</sub>                      | 1.0         |
| Comprimento da estrutura<br>adjacente de energia          | Nenhuma estrutura adjacente                           | Lje                                   | 0.0         |
| argura da estrutura adjacente<br>de energia               | Nenhuma estrutura adjacente                           | $\overline{\mathsf{W}_{\mathsf{JE}}}$ | 0.0         |
| Altura mínima da estrutura<br>adjacente de energia        | Nenhuma estrutura adjacente                           | <b>Hmin</b> JE                        | 0.0         |
| Altura máxima da estrutura<br>adjacente de energia        | Nenhuma estrutura adjacente                           | Hmax. <sub>IF</sub>                   | 0.0         |
| Fator de localização da<br>estrutura adjacente de energia | Nenhuma estrutura adjacente                           | $C_{\text{DJE}}$                      | 0.0         |
| Probabilidade Pld da linha de<br>energia                  |                                                       | $P_{LDE}$                             | 1.0         |

Tabela 2 - Casa de campo: características da linha de energia (LE).

Fonte: Adaptada da norma ABNT 5419-2 de 2015.

Tabela 3 - Casa de campo: características da linha de sinal (LT).

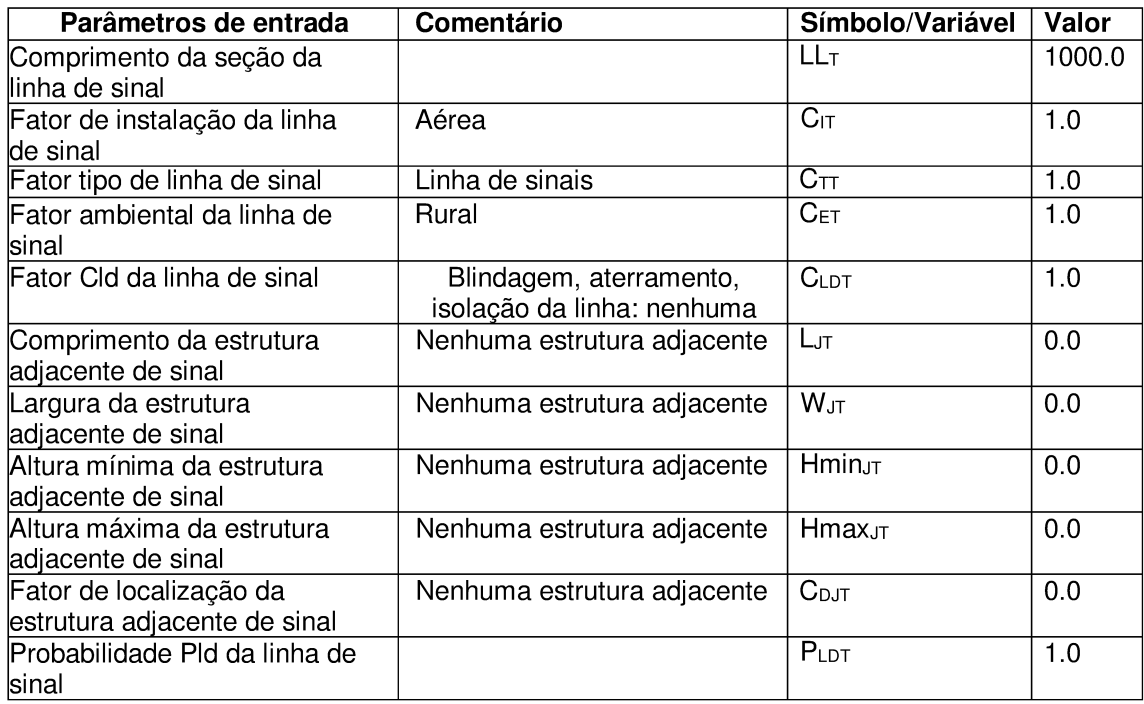

Fonte: Adaptada da norma ABNT 5419-2 de 2015.

| Manuald Barametros Edie entrada          | <b>Comentário</b>                                                         | Símbolo/Variável                      | <b>Valer</b> são 1.0 |
|------------------------------------------|---------------------------------------------------------------------------|---------------------------------------|----------------------|
| Fator de redução da<br>perda Rp          | Proteção contra incêndio:<br>nenhuma                                      | $R_{p}$                               | 1.0                  |
| Fator de redução da<br>perda Rf          | Risco de incêndio: baixo                                                  | $R_F$                                 | 0.001                |
| Probabilidade Pta                        | Proteção contra choque (descarga<br>atmosférica na estrutura):<br>nenhuma | $P_{TA}$                              | 1.0                  |
| Probabilidade Ptu                        | Proteção contra choque (descarga<br>atmosférica na linha): nenhuma        | $P_{\text{TU}}$                       | 1.0                  |
| Fator de redução Rt1                     | Tipo de piso: linóleo                                                     | $\overline{\mathsf{R}_{\mathsf{T1}}}$ | 0.00001              |
| Número relativo médio<br>Lt1             | D1: devido à tensão de toque e<br>passo (para L1)                         | $L_{T1}$                              | 0.01                 |
| Número relativo médio<br>Lf1             | D2: devido à danos físicos (para<br>L1)                                   | $L_{F1}$                              | 0.1                  |
| Número de pessoas na<br>Izona            |                                                                           | $N_{Z1}$                              | 5.0                  |
| Número total de<br>lpessoas na estrutura |                                                                           | $N_{T1}$                              | 5.0                  |
| Tempo em que as<br>pessoas estão na zona |                                                                           | $T_{Z1}$                              | 8760.0               |
| Fator de aumento de<br>perda             | Perigo especial: nenhum                                                   | $H_{Z1}$                              | 1.0                  |

Tabela 4 - Casa de campo: fatores da zona específica a ser calculada.

Fonte: Adaptada da norma ABNT 5419-2 de 2015.

Tabela 5 - Casa de campo: resultados.

|                | Símbolo                   | Z,                                                                  | Estrutura    |
|----------------|---------------------------|---------------------------------------------------------------------|--------------|
| D1             | $R_{A}$                   | $\cong$ 0                                                           | $\cong$ 0    |
| Ferimento      | $R_U = R_{U/E} + R_{U/T}$ | 0.002                                                               | 0.002        |
| D <sub>2</sub> | $R_{B}$                   | 0.103                                                               | 0.103        |
| Danos          | $R_V = R_{V/E} + R_{V/T}$ | 2.40                                                                | 2.40         |
| físicos        |                           |                                                                     |              |
| Total          |                           | 2.51                                                                | $R_1 = 2.51$ |
| Tolerável      |                           | $R_1$ > $R_T$ : proteção contra descargas atmosféricas é necessária |              |

 $R_1$  > R<sub>T</sub>: proteção contra descargas atmosféricas é necessária Fonte: Adaptada da norma ABNT 5419-2 de 2015.